# **ESCUELA POLITECNICA SUPERIOR DE GANDIA UNIVERSIDAD POLITECNICA DE VALENCIA**

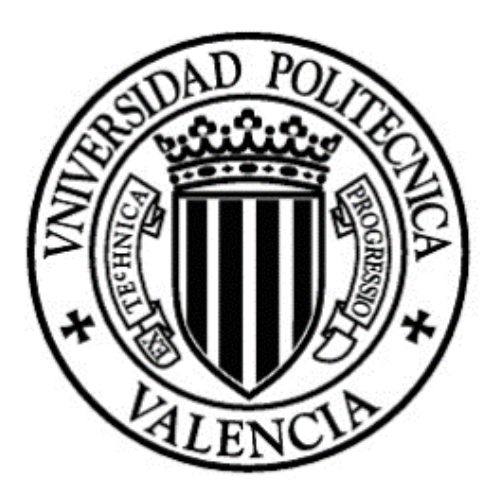

# Trabajo de Fin de Grado

# **Aplicación de datos LiDAR del sistema aéreo en la actualización catastral urbana.**

# **GRADO EN CIENCIAS AMBIENTALES**

**Tutor:** Estornell Cremades, Javier  **Cotutor:** Martí Gavilá, Jesús  **Autor:** Jordán Francés, Vicente

# **Agradecimientos:**

Quiero agradecer a Javier Estornell Cremades y Jesús Martí Gavilá por su colaboración y dedicación en este trabajo.

# **Resumen.**

La actualización catastral urbana es una práctica necesaria para todos los municipios, puesto que puede dar lugar a la detección de irregularidades estructurales no contempladas en el catastro. Estas irregularidades afectarán directa o indirectamente al medio ambiente y a todos los ciudadanos en general. La detección de estas discrepancias a partir de los métodos de detección y actualización semiautomáticos actuales requiere de una gran cantidad de recursos humanos y tiempo. Por este motivo se desarrolla una serie de metodologías enfocadas en el uso de los datos LiDAR para la creación de modelos digitales de terreno y superficie que muestren la información de forma que se encuentren todos estos cambios de forma rápida y precisa. La detección se basa en la superposición de los datos LiDAR en forma de modelos digitales sobre la cartografía catastral para comparar la información de altura y compararla para detectar modificaciones físicas importantes. Estos métodos son de gran ayuda en la planificación tanto urbanística o del litoral, como para zonas rurales con poca accesibilidad y control.

**Palabras clave:** LiDAR, Catastro, MDT, MDS, Ortofoto.

# **Abstract.**

The urban cadastral renovation is a necessary practice for all municipalities, since it can lead to the detection of structural irregularities not contemplated in the land. These irregularities directly or indirectly affect the environment and all citizens in general. Detection of these discrepancies from the current detection methods and semiautomatic update requires a lot of manpower and time. For this reason a number of methodologies focused on the use of LIDAR data for the creation of digital terrain and surface models that show the information so that all these changes are quickly and accurately develops. The detection is based on the superposition of the LiDAR data as digital models of cadastral maps to compare the height information and compare it to detect significant physical changes. These methods are a great help in urban or coastal planning, as well as rural areas with poor accessibility and control.

**Key words:** LiDAR, Cadastre, DSM, DTM, Orthophoto.

# Índice:

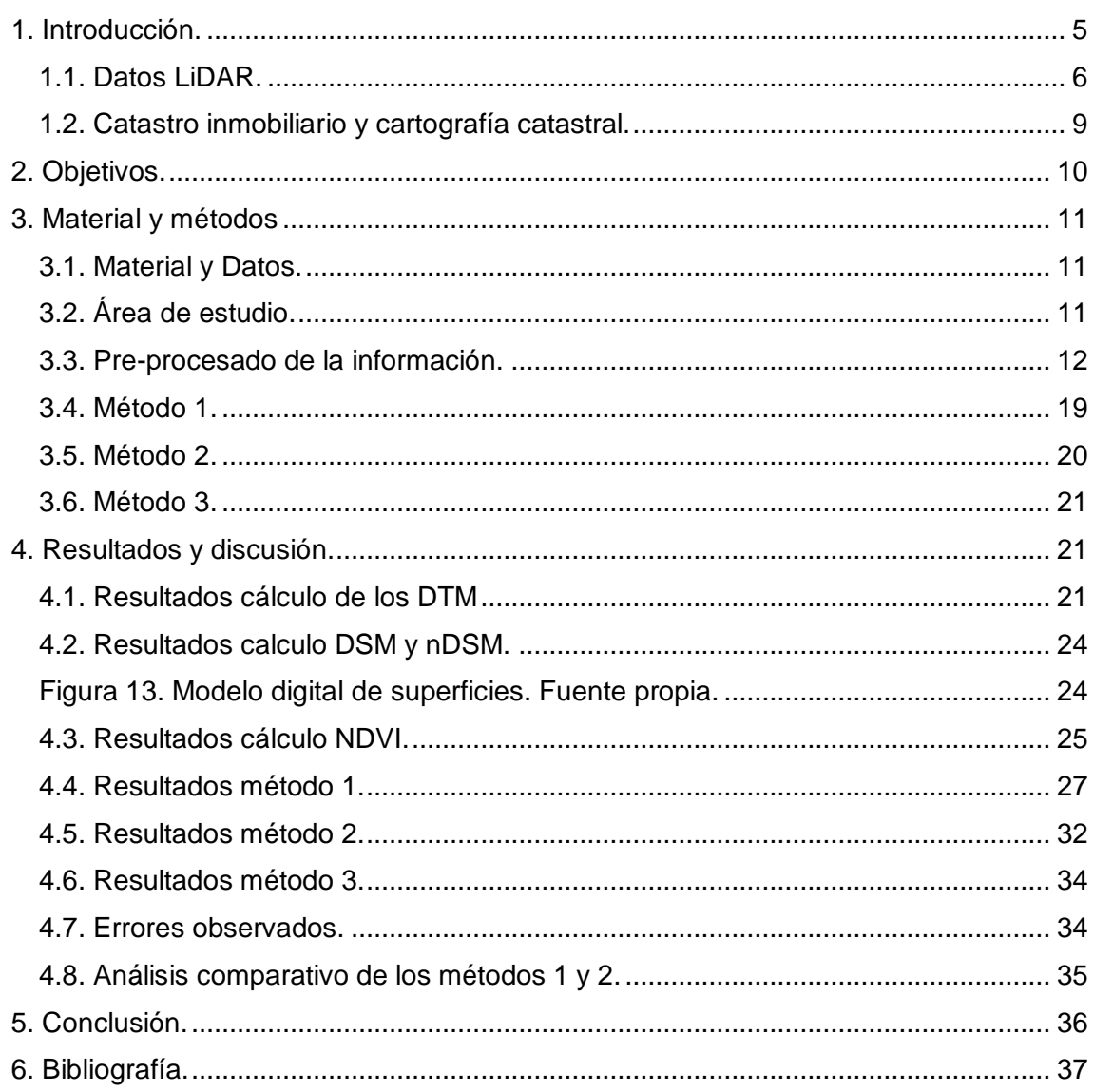

# <span id="page-4-0"></span>**1. Introducción.**

En el siguiente proyecto de fin de grado se van a presentar una serie de metodologías enfocadas en la aplicación de datos LiDAR (*Light Detecction And Ranging*) para la actualización de la cartografía catastral urbana mediante un SIG (*Sistema de Información Geográfica*).

La cartografía digital urbana tanto a pequeña o a gran escala es de gran utilidad debido a sus múltiples usos que varían desde la planificación urbanística, análisis territorial, medioambiental y la actualización catastral. Dicha ventaja a la hora de trabajar es lo que motiva a muchas entidades locales a actualizar su cartografía ya obsoleta, desde cero (Lopera, 2012). Este trabajo muestra como actualizar dicha cartografía mediante diferentes metodologías facilitando la detección de modificaciones urbanísticas no censadas.

La actualización de los errores acumulados desde hace años en la cartografía catastral urbana ha sido motivo de estudio por diferentes autores (Martí, 2013) para subsanar dichos errores. Para ello propone la realización de un estudio individualizado para cada municipio además de un plan de control e inspección para la actualización del catastro inmobiliario.

A lo largo de los años se han utilizado multitud de metodologías asociadas a la detección de cambios en un área concreta como detección directa, clasificación, métodos orientados a objetos, análisis de series temporales, análisis visual, métodos híbridos pero la mayoría de estudios han concluido que no existe una metodología específica y única que se ajuste a todos los casos por igual (Sui, 2008).

La detección de edificaciones utilizando los datos LiDAR es un área de estudio donde existen gran variedad de metodologías diferentes. Autores como (Tan y Shibasaki, 2002; Hoffman et al., 2002; Cho et al., 2004; Miliaresis y Kokkas, 2007) desarrollan una metodología basada en la segmentación automática del (nDSM), clasificando posteriormente los objetos en función del tamaño, forma o rugorosidad de los mismos. Esta metodología presenta errores por su mala clasificación de los objetos. Por este motivo autores como (Vosselman et al, 2004; Ekhtari et al, 2008 y Xudong et al, 2008), son defensores de una no segmentación del (nDSM) y clasificar este diferenciando las edificaciones por su forma, área y altura.

Otra metodología muy relacionada con la utilizada en este trabajo es la que realiza el autor (Hermosilla, 2011) donde se realiza un (nDSM) que se enmascara con la información filtrada de un NDVI para posteriormente realizar un filtro por tamaño.

La metodología utilizada en el presente estudio se basa en la superposición de los datos LiDAR (2009) obtenidos del geoportal Terrasit que pertenece a la "*Conselleria d´Infraestructures, Territori i Medi Ambient*", con la base de datos catastral del municipio de Gandia. El resultado que se espera obtener de dicho cruce son una serie de modificaciones físicas en los inmuebles, las cuales no están incluidas ni registradas en el catastro inmobiliario urbano y por lo tanto precisan de una actualización.

En este trabajo de desarrollan y aplican tres metodologías para detectar cambios en la cartografía catastral. La primera metodología se basa principalmente en el cálculo de modelos digitales de terreno (DTM) y de superficie (DSM) en el mismo formato, para que la diferencia de los anteriores se traduzca en un modelo digital de superficies normalizado (nDSM). Este se superpondrá con una imagen aérea a la cual se le habrá

aplicado anteriormente una serie de operaciones relacionadas con el índice de vegetación de diferencia normalizada (NDVI). Posteriormente se cruzara con la información catastral en formato vectorial para detectar las diferencias. La segunda metodología trabaja en todo momento con la nube de puntos original. Esta información se normalizará respecto al suelo a partir del modelo digital de terreno (DTM) y se le añadirá la información de la imagen aérea utilizada también en el caso anterior. Finalmente se cruzará el resultado con la información catastral. En el tercer método se realizan operaciones más simples y/o derivadas de los métodos anteriores, se rasteriza la capa que contiene la información catastral y se realiza una resta con el nDSM.

No todas las modificaciones físicas que obtenemos al final de cada método son completamente representativas a la realidad, pueden ocasionarse errores que afecten a la fiabilidad del método y por eso se ha realizado una serie de análisis de los métodos para medir la validez, fiabilidad y posibles errores de cada uno.

#### <span id="page-5-0"></span>1.1. Datos LiDAR.

LiDAR (*Light detection and ranging*) es una técnica de teledetección óptica que utiliza tecnología láser para obtener una muestra densa de la superficie de la tierra produciendo mediciones exactas de x, y, z. El LiDAR está surgiendo como una alternativa más rentable a las técnicas de topografía tradicionales como puede ser la fotogrametría. En el LiDAR se produce una nube de puntos masivos (Figura 1), que se pueden administrar, visualizar y compartir mediante diferentes programas SIG.

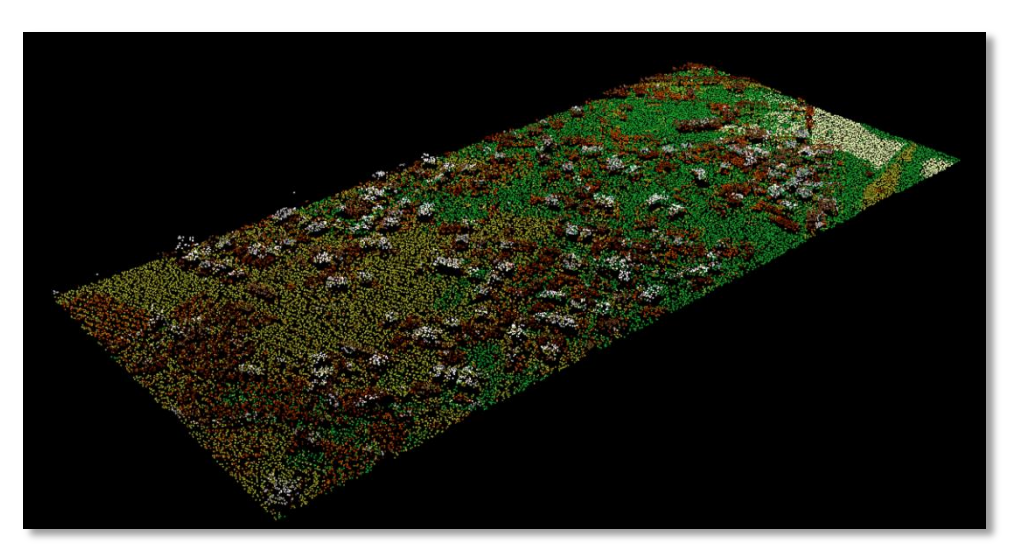

Figura 1. Nube de puntos LiDAR de la zona de estudio. Fuente propia.

Existen diferentes tipos de sistemas LiDAR que se pueden clasificar en aerotransportados, terrestres y satelitales. Los aerotransportados a su vez se pueden clasificar en dos subtipos: topográficos que se utilizan para derivar modelos de superficie y en aplicaciones como silvicultura, hidrología, geomorfología, planificación urbana, ecología del paisaje, ingeniería costera, evaluaciones de relevamiento topográfico y cálculos volumétricos, y batimétricos que penetran en el agua y recopilan simultáneamente la profundidad del agua y la elevación. Los terrestres a su vez también pueden subdividirse en dos subtipos como son los fijos y móviles. En el caso de la adquisición móvil, el sistema LiDAR se monta en un vehículo en movimiento. En el caso de la adquisición estática, el sistema LiDAR normalmente se monta en un trípode o dispositivo estacionario.

Para el proceso de creación de la nube de puntos que contendrá toda la información de altura, intensidad, etc. es necesario un vehículo de recolección aéreo en el caso de este trabajo, un sistema de escáner laser, GPS y un sistema de navegación inercial (INS).

El proceso de escaneo (Figura 2) comienza a partir de la emisión de un haz de energía desde un sensor óptico activo hacia la superficie terrestre mientras se desplaza por una ruta predefinida. Tras alcanzar esta superficie, el pulso de energía original es reflejado en dirección al sensor aéreo registrándose el tiempo que tarda en realizar la trayectoria. A partir de esta información es posible calcular la distancia exacta entre el sensor y el objetivo. Combinando estos datos con los obtenidos del sistema inercial y GPS, se obtienen las coordenadas tridimensionales de los puntos donde se producen las reflexiones del haz de energía en la superficie terrestre ya sea el suelo o los objetos que estén sobre él cómo edificios, vegetación, puentes y otros.

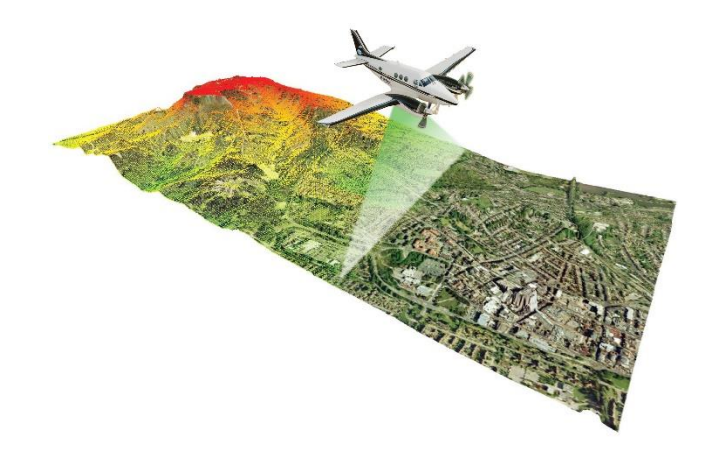

Figura 2. Creación e los puntos LiDAR sobre una zona determinada. Fuente externa (internet).

Los puntos laser emitidos desde un sistema LiDAR se reflejan desde objetos sobre y por encima de la superficie del suelo como puede ser vegetación, edificios, puentes y otros. Un pulso laser emitido puede registrarse en el sensor LiDAR como uno o varios retornos (Figura 3). En el caso de la vegetación, cada pulso láser emitido puede tener varios retornos.

El primer pulso láser se asociará con el primer objeto encontrado como una copa de árbol o la parte superior de un edificio. El primer retorno también puede representar el suelo, en cuyo caso el sistema LiDAR solo detectará un regreso. Los retornos intermedios, en general, se utilizan para la estructura de la vegetación y el último retorno para el cálculo de los DTM.

El último retorno no siempre pertenecerá al suelo ya que por ejemplo puede darse el caso en donde un pulso golpee una rama gruesa en su camino hacia el suelo y el pulso no llegue en realidad al suelo. En esta caso, la última devolución no es desde el suelo sino dese la rama que reflejo el pulso laser completo.

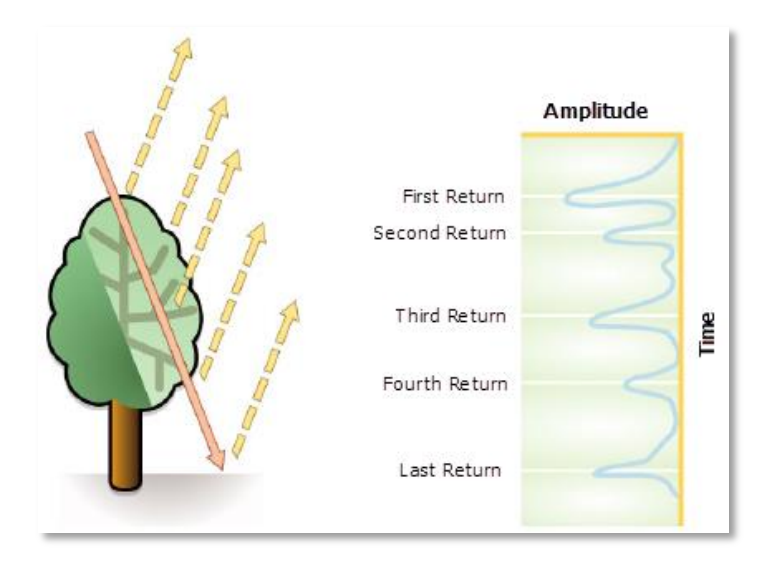

Figura 3. Devoluciones de un impulso laser sobre un árbol. Fuente externa (internet)

Los datos LiDAR utilizados en este trabajo se descargaron en formato ".las" siendo un formato estándar para el manejo de datos LiDAR cuyas especificaciones han sido desarrolladas por la *American Society for Photogrammetry & Remote Sensing (ASPRS).* Es un archivo público con información acerca de una nube de puntos tridimensional. Cada punto LiDAR puede tener una clasificación asignada que aporta información sobre el tipo de objeto sobre el que se reflejó el pulso láser. Los puntos LiDAR se pueden clasificar en varias categorías que incluyen suelo o terreno desnudo, parte superior de cubierta forestal o agua. Las diversas clases se definen mediante códigos numéricos de enteros en un archivo las. La clasificación de los puntos LiDAR se basa en las especificaciones de la ASPRS y que se recogen a continuación.

Código de clasificación:

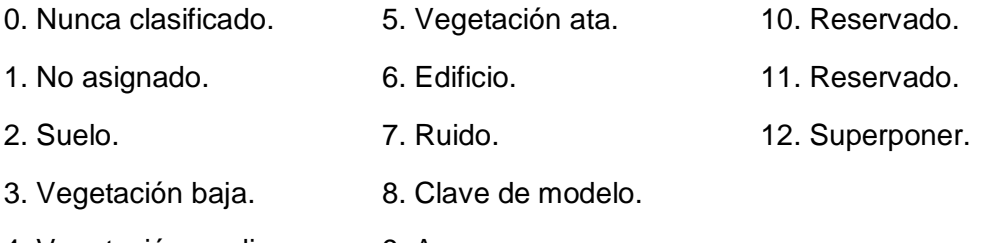

4. Vegetación media. 9. Agua.

#### <span id="page-8-0"></span>1.2. Catastro inmobiliario y cartografía catastral.

Según el portal de la Dirección General del Catastro, el catastro inmobiliario es un registro administrativo dependiente del Ministerio de Hacienda y Administraciones Públicas en el que se describen los bienes inmuebles rústicos, urbanos y de características especiales. Está regulado por el Texto Refundido de la Ley del Catastro Inmobiliario que está aprobado por el *Real Decreto Legislativo 1/2004, de 5 de marzo.* La descripción catastral de los bienes inmuebles incluye sus características físicas, jurídicas y económicas, entre las que se encuentran su localización, referencia catastral, superficie, uso, cultivo, representación gráfica, valor catastral y titular catastral.

Al objeto de garantizar que los datos que se incluyen en la descripción catastral de los bienes inmuebles concuerdan con la realidad, la incorporación de los bienes en el Catastro Inmobiliario así como la de las alteraciones de sus características, se considera obligatoria y gratuita.

Esta competencia se ejercer directamente a través de las distintas fórmulas de colaboración que se establecen con las diferentes Administraciones, entidades y corporaciones públicas.

La finalidad originaria del catastro es de carácter tributario, proporcionando la información necesaria para la gestión, recaudación y control de diversas figuras impositivas por las Administraciones estatal, autonómico y local. A estos efectos, el Catastro facilita el censo de bienes inmuebles, su titularidad, así como el valor catastral que es un valor administrativo que corresponde a cada inmueble y que permite determinar la capacidad económica de su titular.

Según el Real Decreto 585/1989, de 26 de mayo, por el que se desarrollan la Ley 7/1986, de 24 de enero, en materia de Cartografía Catastral la cartografía catastral es la documentación gráfica que define, entre otras características que se consideren relevantes, la forma, dimensiones y situación de las diferentes parcelas o fincas que integren el territorio nacional, cualquiera que sea el uso o actividad a que estén dedicadas, constituyendo en su conjunto el soporte gráfico del Catastro.

Es competencia del Ministerio de Economía y Hacienda, a través del Centro de Gestión Catastral y Cooperación Tributaria, la producción y mantenimiento de la cartografía catastral necesaria para la formación, conservación y revisión del Catastro.

La base geométrica del Catastro Inmobiliario está constituida por la cartografía parcelaria elaborada por la Dirección General del Catastro. Dicha cartografía catastral constituirá la base para la georreferenciación de los bienes inmuebles.

La cartografía catastral estará a disposición de los ciudadanos y de las empresas, así como de las Administraciones y entidades públicas que requieran información sobre el territorio o sobre bienes inmuebles concretos, preferentemente a través de un servidor de mapas gestionado por la Dirección General del Catastro o de los servicios que a tal efecto se establezcan en su sede electrónica.

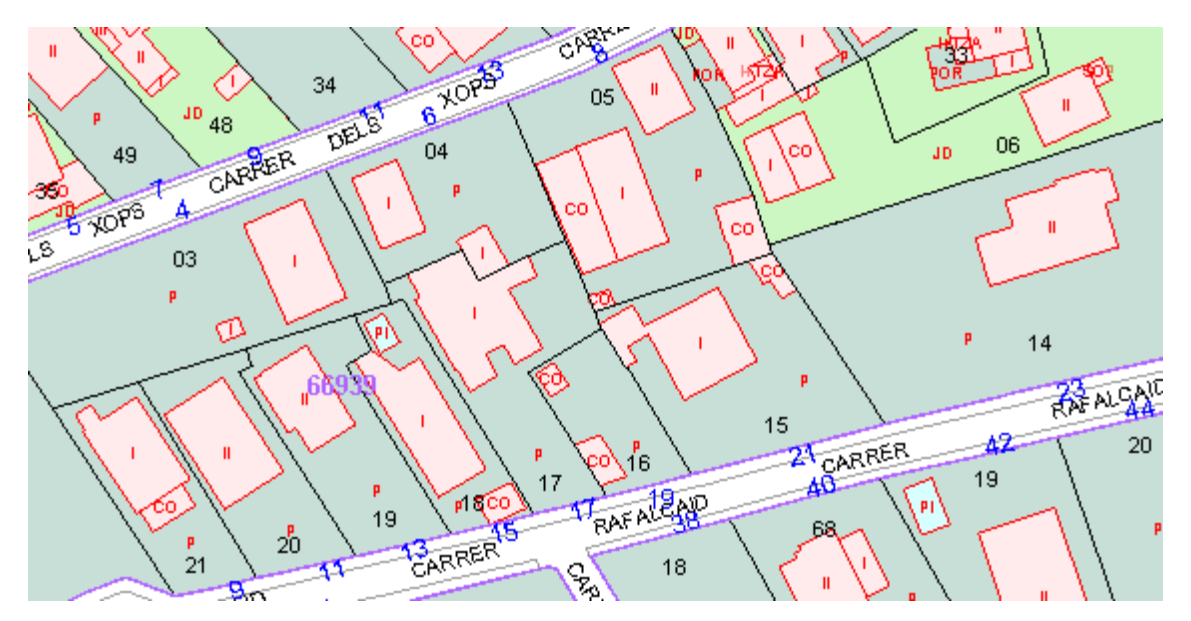

Figura 4. Imagen de la cartografía catastral en la zona de estudio. Fuente externa (Sede electrónica catastro)

En particular, dicha cartografía contendrá:

a) Los polígonos catastrales, determinados por las líneas permanentes del terreno y sus accidentes más notables, como ríos, canales, arroyos, pantanos, fuentes, lagunas, vías de comunicación, límite del término municipal y clases de suelo.

b) Las parcelas o porciones de suelo que delimitan los bienes inmuebles, así como las construcciones emplazadas en ellas y, en su caso, las subparcelas o porciones de sus distintos cultivos o aprovechamientos.

Además como se puede observar en la Figura 4 cada subparcela esta codificada mediante números romanos donde se muestra el número de plantas o uso.

# <span id="page-9-0"></span>**2. Objetivos.**

El objetivo principal de este proyecto es aplicar la tecnología LiDAR del sistema aéreo para la detección de las alteraciones físicas en el catastro inmobiliario urbano.

Otro objetivo es la aplicación de diferentes procesos de tratamiento digital de los datos LiDAR para calcular modelos digitales de terreno, de superficie y modelos digitales de superficie normalizados. En el trabajo se calculará el NDVI a partir de una ortofoto con el fin de localizar y separar toda la vegetación existente.

El trabajo tiene un especial interés en el desarrollo de una metodología que proporcione unos resultados claros y precisos facilitando la detección de alteraciones físicas e infracciones en suelo rustico donde existe un tipo de vivienda diseminada y donde la comprobación ya sea directa visitando parcela por parcela o indirecta por fotografía aérea se ve bastante dificultada.

# <span id="page-10-0"></span>**3. Material y métodos**

Los métodos que se proponen en este trabajo para la detección de cambios en edificios consisten el cruce de datos LiDAR con la cartografía catastral urbana. En primer lugar se realizará un pre-procesado de los datos LiDAR para la creación de DTM, DSM y nDSM. Por otro lado también se obtendrá a partir de una ortofoto un NDVI.

El primer método consistirá en la superposición espacial del nDSM filtrado y el NDVI con la capa de catastro. En el segundo método se trabajará con la nube de puntos original, se normalizará la información respecto al suelo utilizando el DTM y se extraerá la información referente a la vegetación con el NDVI. Por último se unirá con la información catastral. El tercer método rasteriza la capa de catastro y se resta al (nDSM).

#### <span id="page-10-1"></span>3.1. Material y Datos.

Para la realización de este estudio se ha utilizado cartografía catastral que contiene información de parcelas y subparcelas, una ortofoto de la zona creada sobre el 2008, datos LiDAR del sensor de 2009 y el programa ArcGIS 10.1 con el que se procesan y visualizan todos los datos.

Cartografía catastral.

La cartografía catastral utilizada en este trabajo es un mapa de polígonos en formato "shape" (polígonos). Contiene información catastral de unas 374 referencias catastrales y unos 1088 polígonos. La información contenida en esta cartografía y utilizada en el trabajo es:

- "CONSTRU"
- "AREA"
- "REFCAT"
- Datos LiDAR.

Los datos LiDAR utilizados son obtenidos mediante un sensor aéreo, sobre el área de estudio se sitúan unos 100.000 puntos con un espaciado de 1,78 m entre puntos.

#### Ortofoto.

La ortofotografía utilizada en este trabajo es una imagen aérea registrada por la cámara Ultracam D fabricada por Vexcel Imaging GMBH con tres bandas espectrales. El tamaño de celdas de esta imagen es 0,5 m. Esta imagen pertenece al Plan Nacional de Ortofotografía Aérea (PNOA). Esta imagen contiene tres bandas espectrales verde, rojo y al infrarrojo.

#### Software utilizado.

El software utilizado ha sido ArcGIS 10.1 que consiste en una completa plataforma de iformación que permite crear, analizar, almacenar y difundir datos, modelos y mapas.

#### <span id="page-10-2"></span>3.2. Área de estudio.

El área en la cual se va a centrar este trabajo se denomina "Marenys de Rafalcaid". La zona pertenece al municipio de Gandia y es de uso residencial en su mayoría destacando principalmente las viviendas diseminadas sin grandes bloques de apartamentos.

Los terrenos que corresponden a esta zona están clasificados como suelo urbanizable no programado. Se trata de una zona que presenta riesgo de inundación de tipo 3, Frecuencia alta (25 años) y calado bajo (menos de 0.8 m), según el PATRICOVA.

La zona queda delimitada al norte por suelo urbano que será el utilizado en este trabajo; al Sur por suelo no urbanizable común; al este por el Mar Mediterráneo y por el oeste por suelo no urbanizable común y el río Serpis como se puede observar en la Figura 5.

Según el planeamiento de Plan General de Gandía la zona presentara una densidad máxima de 20 viv/ha con un total de 136 viviendas, una edificabilidad máxima bruta de 0.288 m<sup>2</sup>/m<sup>2</sup> total y una edificabilidad máxima neta sobre parcela de 0.35 m<sup>2</sup>/m<sup>2</sup>. Además según el plan general la altura máxima edificable será de dos plantas correspondientes a siete metros, cincuenta centímetros de altura de cornisa en todas las subzonas mientras que en la zona de estudio la altura máxima será de siete metros, ochenta centímetros de altura de cornisa debido a una modificación del plan general.

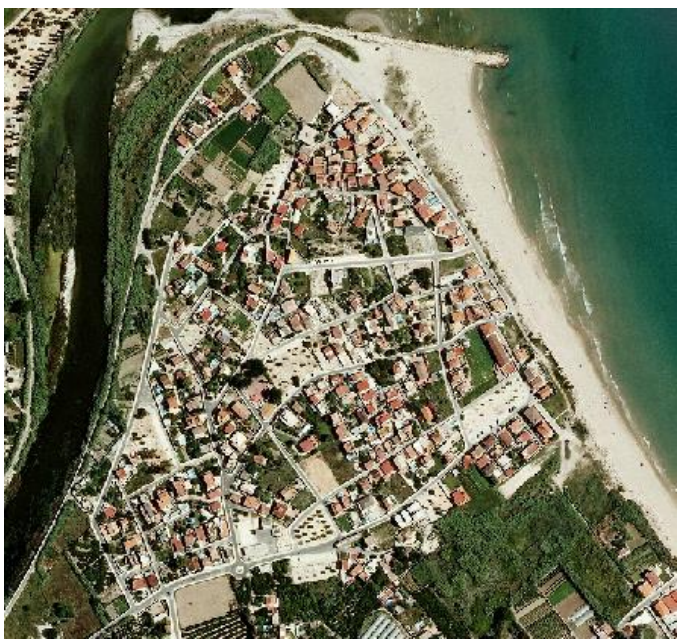

Figura 5. Ortofoto de la zona de estudio. Fuente externa ortofoto 2008.

### <span id="page-11-0"></span>3.3. Pre-procesado de la información.

Los materiales y datos de partida para este trabajo precisan de un preprocesado para poder visualizar, manejar, ordenar y utilizar estos en las distintas metodologías. Para ello en la etapa de preprocesado se realizan una serie operaciones se crean los modelos digitales de terreno y superficie (DTM, DSM) así como también del modelo digital de superficie normalizado (nDSM), además se crea a partir de la ortofoto de partida un índice de vegetación diferenciado normalizado (NDVI). También se realizan dos análisis en los cuales se calcula la raíz cuadrada del error cuadrático medio (RMSE) para los DTM y un análisis de fiabilidad global y coeficiente kappa para el NDVI.

#### 3.3.1. Visualización, manejo y almacenamiento de los datos LiDAR.

El primer paso de este preprocesado consiste en proporcionar un formato adecuado a los datos LiDAR para que puedan ser manipulados por el software. Dichos datos de partida descargados de la base de datos del Terrasit se encuentran en formato LAS. La creación de un LAS dataset permite visualizar solamente los datos que se han descargado para comprobar que estos sean los correctos, comprobar la clasificación de los puntos, que se ajustan a la zona escogida, etc.

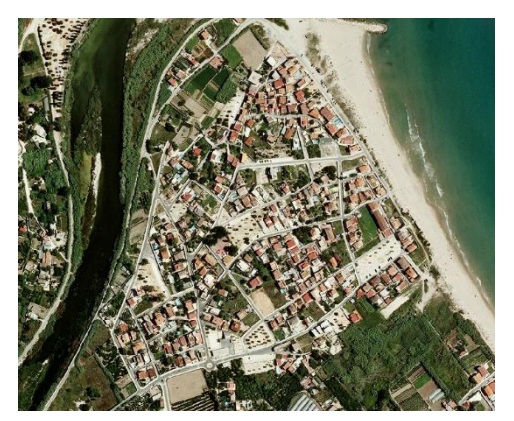

Figura 6. Área de estudio. Fuente externa obtenida de la ortofoto (2008)

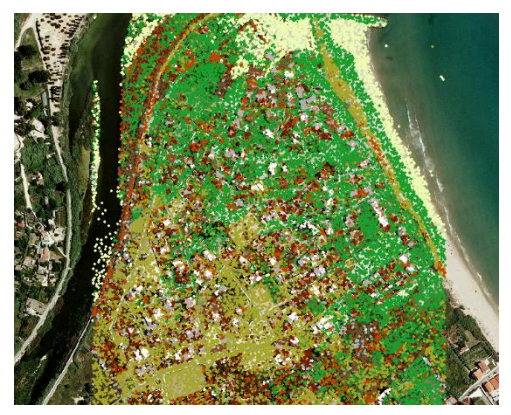

Figura 7. Datos LiDAR en formato ".las" de la zona de estudio. Fuente propia.

A continuación se utiliza la herramienta *LAS to multipoint*, esta operación permite crear entidades multipunto en formato vectorial (puntos, líneas, polígonos) para así poder procesar estos datos en el programa ArcGIS. La información original descargada (Figura 6) contiene información sobre como están clasificados los puntos. Para poder trabajar con la información LiDAR es necesario importar el fichero LAS a un formato manejable en ArcGIS. Debido a que los puntos están clasificados es posible importar una clase específica de datos LiDAR (clase *ground*) con lo que se dispondrán de todos los puntos pertenecientes al suelo. Estos puntos exportados servirán para la creación de un DTM posteriormente (Figura 7).

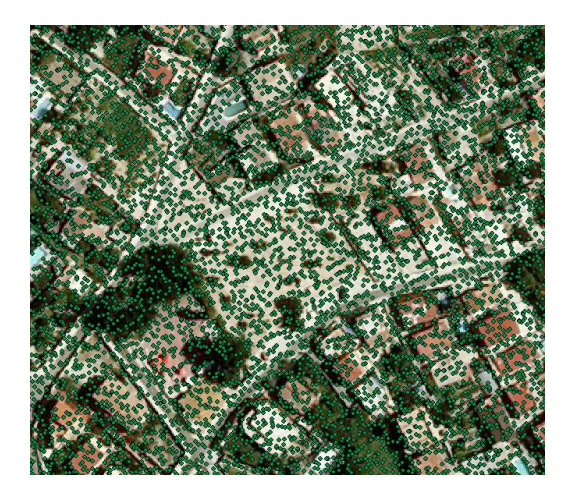

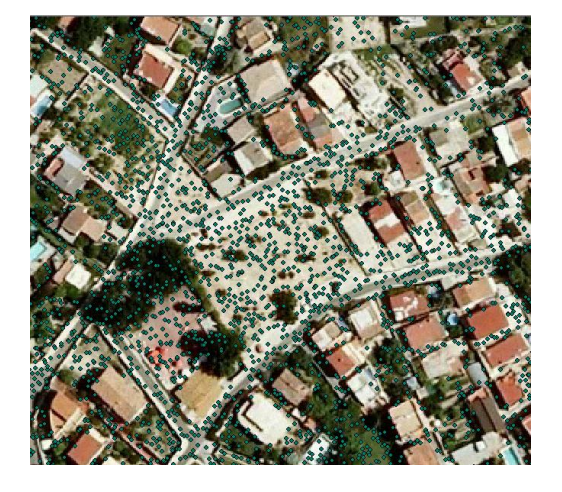

Figura 8. Capa multipoint. Fuente propia Figura 9. Imagen multipoint clasificada (gound). Fuente propia.

Como se observa en la Figura 9 en la entidad multipunto exportada con la clase *ground* no se observan puntos sobre los edificios y solo aparecen los puntos pertenecientes al suelo mientras que en la Figura 8 los puntos se esparcen por toda la zona.

La herramienta que gestiona la visualización, el manejo y el almacenamiento de los datos es una geodatabase. La geodatabase es una colección de datasets de diversos tipos que se utiliza en ArcGIS y se administra en una carpeta de archivos o una base de datos relacional. Es la fuente de datos nativa para ArcGIS y se utiliza para la edición y automatización de datos en ArcGIS. Es un almacenamiento físico de información geográfica dentro de un sistema de gestión de bases de datos, con esto conseguimos que nuestro modelo de datos permita objetos con atributos y comportamientos. (Coll, 2013).

#### 3.3.2. Calculo de modelos digitales del terreno.

Para el cálculo de un MDT se aplicarán tres metodologías diferentes y se analizará su precisión. Este último paso es muy importante dado que para calcular la altura de los edificios es necesario tener una buena representación de la superficie topográfica.

Los modelos digitales de terreno tienen la posibilidad de extraer elevaciones. El conocimiento detallado de la elevación de la superficie del suelo es esencial para la predicción de inundaciones potenciales y aumentos en el nivel del mar. (Priestnall et al. FALTA AÑO)

Un modelo digital de terreno (DTM) es un conjunto ordenado de números que representan la distribución espacial de características del terreno (Doyle, 1978). Posteriormente autores como Felicissimo (1994) añaden definiciones más completas: un modelo digital de elevaciones es una estructura numérica de datos que representa la distribución espacial de la altitud de la superficie del terreno.

Un MDT es una representación digital de la superficie del suelo excluyendo todo tipo de objetos que estén por encima de este como (edificios, árboles, puentes u otros objetos)

La creación del MDT se ha realizado de diferentes formas. Se han calculado tres modelos digitales de terreno de tres maneras distintas y se han comprobado cuál de los tres presentaba menos errores visualmente y mediante un análisis. Los errores se ven claramente cuando se aprecian picos con elevaciones pronunciadas por encima del nivel real del suelo.

Las metodologías empleadas para calcular el MDT fueron:

#### A) Calculo de datasets de terreno mediante ArcGIS.

El dataset terreno es una superficie basada en un TIN de resolución múltiple creada a partir de mediciones almacenadas como entidades en una geodatabase. Generalmente, se obtiene a partir de fuentes LIDAR, sonar o fotogramétricas. Los terrenos residen en la geodatabase, dentro de los datasets con las entidades que se utilizaron para crearlos.

Los parámetros principales a tener en cuenta en este cálculo son el nivel piramidal y el tamaño de ventana así como los parámetros para la simplificación secundaria de datos. Podemos utilizar dos tipos de pirámides para crear un dataset de terreno:

mediante la tolerancia de "z" y mediante el tamaño de ventana. En este caso se empleará el cálculo mediante el tamaño de ventana. En la tabla 1 se observa el nivel piramidal y el ancho de ventana además de la escala asociada a cada ancho de ventana. El tipo de pirámide en función del tamaño de la ventana afina los puntos de cada nivel de pirámide repartiendo los datos en áreas iguales (ventanas) y seleccionando solamente uno o dos puntos de cada área como representantes. La selección se basa en el criterio del valor z mínimo por el cual se escogerán uno o dos de los valores de z más bajos como representantes.

|   | Nivel Piramidal   Tamaño de ventana | Escala máxima |  |
|---|-------------------------------------|---------------|--|
|   | ς                                   | 1000          |  |
|   | 6                                   | 2000          |  |
| ς | 12                                  | 4000          |  |
|   | 14                                  | 4700          |  |
|   | 16                                  | 5300          |  |
|   | 20<br>6700                          |               |  |
|   | 24                                  | 8000          |  |

Tabla 1. Clasificación de los niveles piramidales y correspondientes escalas máximas.

Como podemos obsevar en la Tabla 1 el tamaño de ventana define la resolución de nivel de pirámide y la escala máxima. El tamaño de ventana corresponde a la longitud del lado de cada área cuadrada que define la subdivisión. Por ejemplo para un ancho de ventana de 2 significa que cada 4m<sup>2</sup> se escogerá el valor o valores más bajos. Los niveles de pirámide de resolución más esquemática se definen con tamaños de ventana grandes. Un tamaño de ventana grande da lugar a relativamente pocas áreas de las que seleccionar puntos. Dado que sólo se toman uno o dos puntos de cada área, habrá mucha simplificación y generalización. Los niveles de pirámide de resolución más detallada se definen mediante tamaños de ventana más pequeños. Unas ventanas más pequeñas significan más áreas y, por tanto, más puntos, menos simplificación y más detalle.

Los puntos utilizados para un nivel de pirámide son la suma de todos los puntos seleccionados para los niveles más esquemáticos más un conjunto adicional único para el nivel determinado. Las pirámides acumulativas ofrecen un almacenamiento eficaz, ya que no se necesita una copia independiente y completa de los datos para cada nivel de pirámide.

#### B) Cálculo con la entidad multipunto clasificado.

En este cálculo consiste en utilizar los datos de la entidad multipunto clasificados. En esta capa solo aparecerán los puntos pertenecientes al suelo según la clasificación de los datos LiDAR originales.

#### C) Utilización del programa FUSION.

Para realizar esta operación en el presente proyecto se utilizó el comando de FUSION denominado GroundFilter. Este comando aplica un algoritmo de clasificación (adaptado de Krauss y Pfeifer, 1984) capaz de generar un archivo de puntos pertenecientes a la superficie del terreno. En el primer paso se calcula una superficie asignándole igual peso a todos los puntos LiDAR. Esto da lugar a una superficie que se encuentra entre el verdadero suelo y la superficie arbórea. De esta forma, los puntos del terreno serán más propensos a estar por debajo de la superficie, mientras que los puntos de la superficie arbórea serán más propensos a estar por encima. A

partir de ese momento, la distancia y la dirección de cada punto a la superficie es utilizada para asignar pesos a cada uno de los puntos LiDAR en función de la siguiente expresión (1):

$$
pi = f(x) = \begin{cases} \n1 & \text{vi} \le g \\ \n\frac{1}{(1 + (a(vi - g)^b))} & g < v i \le g + w \\ \n0 & g + w < vi \n\end{cases} \tag{Ecuación 1}
$$

Donde:

- a y b son parámetros que determinan el valor de la función peso.
- g, determina a que puntos se les asigna un valor de 1, el máximo valor de la función.

Todos puntos que se encuentren por debajo de la superficie a una distancia mayor que g, se les asigna el valor de 1.

- w, establece un límite superior para los puntos que influyen en la superficie intermedia. Los puntos que se encuentre por encima de un valor definido por g + w se les asigna un peso de 0.

Mediante este proceso, la mayoría de los puntos que pertenecen a la vegetación serán eliminados, siempre que se escojan los coeficientes adecuados y se programen las iteraciones suficientes en la función de pesos.

#### 3.3.3. Comparación y evaluación de los métodos.

Para calcular la precisión y exactitud de los distintos modelos digitales de terreno creados se realiza un análisis visual y otro basado en el cálculo del RMSE.

La comparación visual consiste en observar los tres MDT y comprobar cuál de los tres presenta menos errores detectados visualmente. La razón de que aparezcan estos errores en la imagen es debido a que en el método se ha utilizado puntos que no se encontraban a nivel del suelo. Estos puntos corresponderán a algún tipo objeto sobre la superficie del terreno y saldrán representados en el modelo formando estas elevaciones.

#### 3.3.4. Análisis. RMSE (Raíz Cuadrada del Error Cuadrático Medio)

El análisis consiste en calcular la raíz cuadrada del error cuadrático medio o como en sus siglas en inglés (RMSE).

El primer paso para realizar dicho análisis es sobre la ortofoto escoger 100 puntos localizados sobre las calles y zonas que representen lo mejor posible el nivel del suelo.

Se modificará la cartografía en formato LAS original para añadir una clasificación más y luego se crea una entidad multipunto filtrando solo los puntos clasificados anteriormente. Se observa que los datos no están dispuestos correctamente para poderse extraer en formato Excel, esto se debe a que toda la información de los puntos están concentrados y agrupados, a consecuencia de esto se realiza una operación llamada *multipart to single part.* Esta operación separa los puntos, es decir, desagrupa los puntos y los sitúa de uno en uno dentro la tabla de atributos. Por último se aplica la operación *extract values to points* que permite extraer la altura de los puntos sobre los tres modelos, luego se extraen los valores a una tabla Excel en la que se observan los valores reales obtenidos de los datos LiDAR y los valores de los tres modelos digitales de superficie. A partir de esta información se calcula el RMSE a partir de la ecuación 2.

$$
RMSE = \sqrt{\frac{\Sigma (Z_{lidar} + Z_{raster})^2}{n}}
$$
 (Ecuación 2)

Cuanto menor sea el valor que se obtenga menor será la diferencia entre el modelo y la realidad.

#### 3.3.5. Calculo de MDS y nDSM.

Un modelo digital de superficies es una representación digital de todos los elementos que se encuentran por encima de la superficie del suelo incluido este.

Muchos autores han investigado metodologías enfocadas en determinar cambios en los objetos que se encuentran por encima del suelo. Armenakis et al. (2003) utilizaron imágenes landsat para detectar cambios en entidades. Knudsen y Olsen (2003) utilizaron fotografías aéreas para la detección de cambios en edificios y Walter (2004) utilizó imágenes aéreas en formato digital con la finalidad de encontrar cambios en el uso del suelo.

Otra metodología consiste en la detección de cambios utilizando la resta de antiguos modelos digitales de superficie con otros nuevos obtenidos mediante datos LiDAR (Murakami et al., 1999). Esta metodología es aplicada de manera similar por autores como (Vögtle y Steinle, 2004).

Para la creación de un DSM se creará un *terrain dataset* siguiendo los mismos pasos que los aplicados para el cálculo del DTM mediante ArcGIS. En este no se escoge ningún ancho de ventana y para la interpolación se escogerán los valores de "z" máxima. De esta manera se podrán representar todos los puntos existentes por encima del suelo como los que representan a las edificaciones, vegetación e infraestructura, incluyendo también los puntos del suelo.

Los DTM y DSM se calculan a partir de modelos TIN (triángulos). El cálculo de un TIN se basa en el cálculo de triángulos formados por puntos LiDAR. Este modelo presupone que los puntos incluidos en su interior pertenecen al plano formado por los puntos del triángulo (Bosque et al., 1997).

El formato TIN no es el más adecuado para realizar operaciones entre capas, por lo tanto se convierten los MDT y MDS a formato raster.

Una vez obtenidos los dos modelos (DTM y DSM) el objetivo es sacar un modelo digital de superficies (nDSM) en el cual se muestre solamente la elevación de los elementos anteriores referidos al suelo. Para ello se realiza una resta entre los dos modelos por medio del *raster calculator*.

#### 3.3.5. Cálculo del índice de vegetación de diferencia normalizada (NDVI).

Para aislar la vegetación se utiliza el índice de vegetación de diferencia normalizada. Este índice es usado para estimar la cantidad, calidad y desarrollo de la vegetación.

Cuando se registra la imagen las cámaras aerotransportadas pueden capturar la información de cuatro bandas espectrales, concretamente el rojo, verde, azul y el infrarrojo cercano (este último no es visible por el ojo humano). El NDVI se calcula a partir de la información obtenida por la banda del rojo y por la del infrarrojo cercano como se observa en la ecuación 3.

$$
NDVI = \frac{(Infrarrojo cercano-Rojo)}{(Infrarrojo cercano+Rojo)}
$$
 (Ecuación 3)

La ortofoto que se utiliza en este trabajo corresponde a 2008 y con las bandas verde, rojo y al infrarrojo,

Ortofoto con las bandas sin sensibilizar:

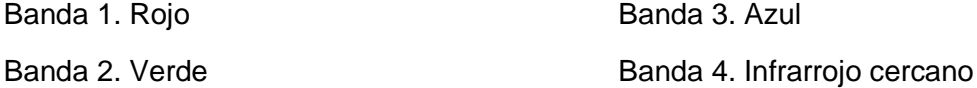

Mientras que en la ortofoto utilizada la información de las bandas se distribuye de la siguiente forma:

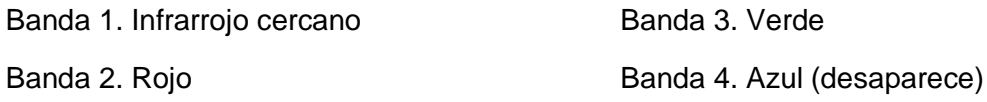

Por lo tanto la formula queda como en la ecuación 4:

$$
NDVI = \frac{(Banda 1 - Banda 2)}{(Banda 1 + Banda 2)}
$$
 (Ecuación 4)

### 3.3.6. Reclasificación NDVI:

La reclasificación consiste en dar valor cero a todo lo que sea la clase vegetación y valor uno al resto de cubiertas. Este paso es necesario para eliminar la vegetación cuando se compare esta capa con el nDSM.

Para ello se analizarán varios umbrales (0.14, 0.16, 0.18, 0.20, 0.22) para determinar cuál de ellos determina con mayor precisión la cubierta de vegetación. Se realizará una reclasificación para cada valor del rango acordado y se comprobará mediante un análisis de fiabilidad global y coeficiente kappa que valor es el más adecuado.

### 3.3.7. Análisis fiabilidad global y coeficiente kappa.

Se realiza un análisis de los resultados obtenidos en el cálculo del NDVI reclasificado para determinar a partir de qué valor se considerara vegetación.

Para el siguiente análisis se han marcado 100 puntos sobre el mapa, 50 puntos serán vegetación y las otras 50 edificaciones. Una vez recopilados todos los datos se extraen a un formato Excel para los cálculos estadísticos. Los cálculos estadísticos consisten por una parte en el cálculo de la fiabilidad global con la fórmula de la ecuación 5.

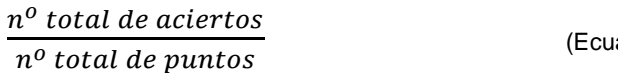

Por otra parte se calcula el coeficiente kappa (ecuación 6), es una medida estadística en la cual se tiene en cuenta el acuerdo que ocurre por azar. El coeficiente kappa puede tomar valores entre -1 y +1. Mientras más cercano a +1, mayor es el grado de concordancia inter-observador, por el contrario, mientras más cercano a -1, mayor es el grado de discordancia inter-observador. Un valor de κ = 0 refleja que la concordancia observada es precisamente la que se espera a causa exclusivamente del azar.

$$
k = \frac{P_r(a) - P_r(e)}{1 - P_r(e)}
$$
 (Ecuación 6)

Donde Pr (a) es el acuerdo observado relativo entre los observadores, y Pr (e) es la probabilidad hipotética de acuerdo por azar.

En este trabajo la formula se deriva como en la ecuación 7 que se basa en la Tabla 2.

$$
k = \frac{100*(A+D) - ((ExG) + (FxH))}{100^2 - ((ExG) + (FxH))}
$$
 (Ecuación 7)

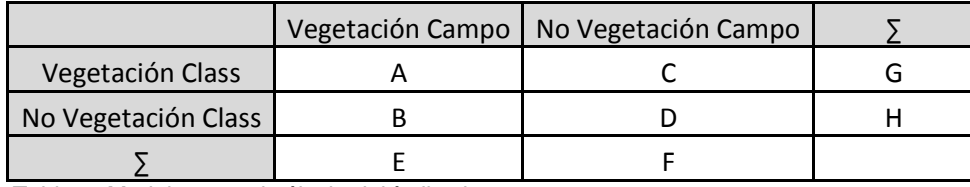

Tabla 2. Modelo para el cálculo del índice kappa.

#### <span id="page-18-0"></span>3.4. Método 1.

Una vez hecho el preprocesado de los datos de partida el primer paso es realizar una reclasificación del índice de vegetación diferenciado normalizado. Este es el fundamento de la siguiente operación del método donde se multiplicará la capa reclasificada de vegetación con el nDSM. El resultado será una cartografía donde la vegetación ha desaparecido dejando solo los edificios.

En la cartografía obtenida no acaban de eliminarse todos los objetos dejando solo los edificios, siguen quedando muchas manchas las cuales no pueden ser identificadas como edificios por su tamaño. La solución pasa por realizar una serie de filtrados para eliminar todos los elementos que no sean edificaciones y se delimiten mejor los bordes de los mismos*.*

A continuación se transforma la cartografía que se encontraba en formato raster en un mapa de puntos (vectorial). El siguiente paso es introducir esta información dentro de la cartografía catastral con el fin de comparar los datos reales que vienen de los datos LiDAR con los datos registrados por el catastro. Dentro de la cartografía catastral solo viene información con respecto al tipo y número de plantas que tiene cada edificio pero no la altura de estos. Para poder realizar una comparación con los datos anteriores se le asigna una altura estándar por planta de 2,75 metros de pendiendo de los usos de cada subparcela como se muestra en la Tabla 3.

| Tipo y altura de planta |      |            |      |  |
|-------------------------|------|------------|------|--|
| <b>SUELO</b>            |      | PI         |      |  |
|                         | 2,75 | CO         | 2,75 |  |
| I+TZA                   | 2,75 | <b>POR</b> | 2,75 |  |
| Ш                       | 5,5  | POR+I      | 5,5  |  |
| $II+PI$                 | 5,5  | POR+II     | 8,25 |  |
| Ш                       | 8,25 | POR+TZA    | 2,75 |  |
| p                       |      | JD         |      |  |
|                         |      | SOP        |      |  |

Tabla 3. Alturas para cada tipo de planta.

Al introducir los datos LiDAR procesados dentro de la cartografía catastral, estos se vinculan a cada parcela y subparcela y se realiza una media de la altura que tendrá cada polígono. Esta altura (LiDAR) se resta con la altura que proporciona la cartografía catastral y se observan las alturas superiores e inferiores a dos metros. El resultado de la resta corresponde a la diferencia de altura entre los dos datos y por lo tanto con una diferencia mayor o menor de dos metros se puede considerar una modificación física importante.

#### <span id="page-19-0"></span>3.5. Método 2.

El método 2 consiste en la utilización de los datos LiDAR originales, es decir, sin la creación de un modelo digital de superficies. Básicamente el procedimiento se nutre de los datos y operaciones utilizadas en el preprocesado pero sin la utilización de ninguna capa en formato raster salvo la información de DTM anteriormente creado. En este método también se utiliza el NDVI para separar la vegetación.

El procedimiento comienza con la creación de una entidad multipunto a partir de los datos LiDAR en formato LAS, este paso ya se ha realizado en el preprocesado. Los datos de esta capa se encuentran agrupados dentro de la tabla de atributos y por lo tanto se deben desglosar para que aparezcan de uno en uno y poder luego obtener la altura de cada uno de ellos. Esta extracción se consigue mediante la operación *multipart to single part*.

Una vez están todos los datos separados y desglosados uno a uno, se extrae información de altura (z) para cada punto mediante una operación llamada *extract values to point.* Esta información corresponde a la información que obteníamos de la creación de un MDS en el método anterior.

A continuación se debe extraer toda la información perteneciente al suelo además de toda la vegetación, para ello se utiliza el DTM y el NDVI reclasificado creados en el método anterior. En primer lugar se extrae la información del DTM y se introduce junto con los datos LiDAR originales (entidad multipunto), a continuación se realiza una resta entre alturas para eliminar el suelo y normalizar las alturas tal y como se realizaba en el preprocesado con la creación del (nDSM).

Del mismo modo se extrae y une la información de la vegetación. Esta información se multiplicará por el resultado de la resta anterior para separar vegetación de edificios. Esta operación es posible utilizarla ya que el NDVI estaba anteriormente reclasificado en ceros (vegetación) y unos (no vegetación) del método anterior.

El resultado de la operación anterior corresponde a la información que obtendríamos del modelo digital de superficies normalizado (nDSM), pero con la peculiaridad de que la información no se encuentra dentro de una capa en formato raster sino en una tabla de atributos de una capa en formato vectorial.

El resto del procedimiento es el mismo que en el método anterior, se introducen los datos dentro de la cartografía catastral donde luego se restarán a la altura registrada por el catastro en busca de modificaciones estructurales.

#### <span id="page-20-0"></span>3.6. Método 3.

El método 3 consiste en utilizar la información de la cartografía catastral de modo que se puedan realizar operaciones junto con el nDSM. En este método se rasteriza la capa del catastro para luego restarla al NDSM. Finalmente se vectoriza el resultado en forma de polígonos y clasificar los polígonos afectados por alguna modificación por tamaño.

# <span id="page-20-1"></span>**4. Resultados y discusión.**

Los resultados que se obtuvieron con la realización de los métodos anteriores fueron bastante satisfactorios debido a que se detectaron un número relevante de alteraciones físicas respecto a la situación real.

Para el análisis de los resultados obtenidos en los diferentes métodos se utilizó la aplicación gratuita Google *Street View* y se realizó una comprobación in situ de las diferentes alteraciones detectadas. En el tercer método debido a tratarse de un método visual se comprobó sobre el mapa que las modificaciones fuesen la misma que en los métodos anteriores.

#### <span id="page-20-2"></span>4.1. Resultados cálculo de los DTM

Los resultados obtenidos con la creación de los tres DTM es una cartografía donde se define la superficie topográfica de la zona de estudio.

#### Cálculo de dataset mediante ArcGIS.

Los resultados observados en la figura 10 muestran como el DTM presenta una serie de irregularidades manifestadas por cuatro picos que representan puntos que no se encuentran a nivel del suelo.

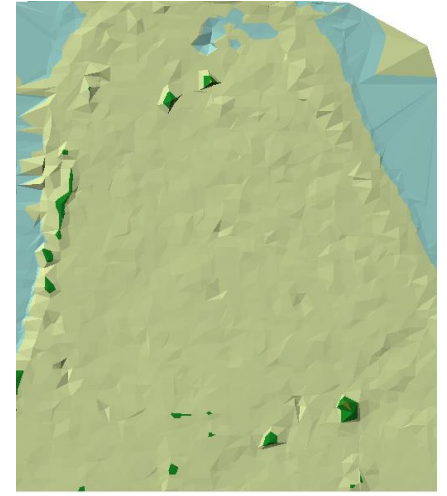

Figura 10. MDT creado por pirámides. Fuente propia.

#### Calculo con la entidad multipunto clasificado.

Los resultados observados en la figura 11 muestran un DTM donde se observa un terreno bastante regular y sin grandes picos de elevación.

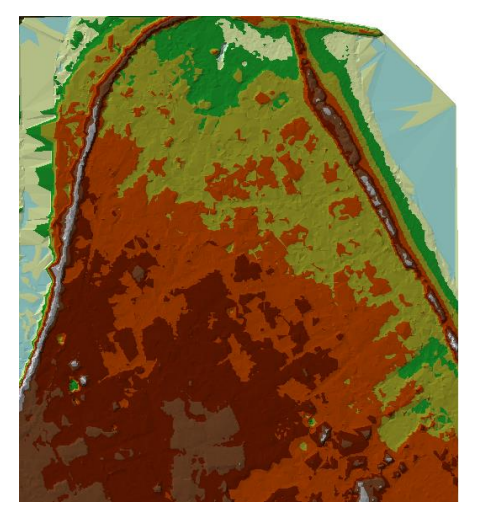

Figura 11. MDT creado por el dataset

clasificado. Fuente propia

Figura 12. MDT creado a partir de puntos filtrados por FUSION. Fuente propia.

Con el análisis visual se determinó que el modelo que mejor representa la superficie del suelo es el creado a partir de la entidad multipunto clasificada.

### 4.1.1. Resultados del análisis del RMSE.

Cálculo mediante el programa FUSION.

completamente fiable a la realidad.

Los resultados observados en la figura 12 muestran un DTM donde hay gran cantidad de picos que demuestran que el modelo no es

Como podemos observar en las tablas 4 y 5 los resultados de las alturas 8 y 9 son muy parecidos y cualquiera de estos podría ser válido. Para ello se recurrió al análisis visual hecho anteriormente y se concluyó que el modelo que más se corresponde con la realidad es el dataset creado mediante la entidad multipunto clasificada, el cual utilizaba los puntos que venían clasificados originalmente de partida.

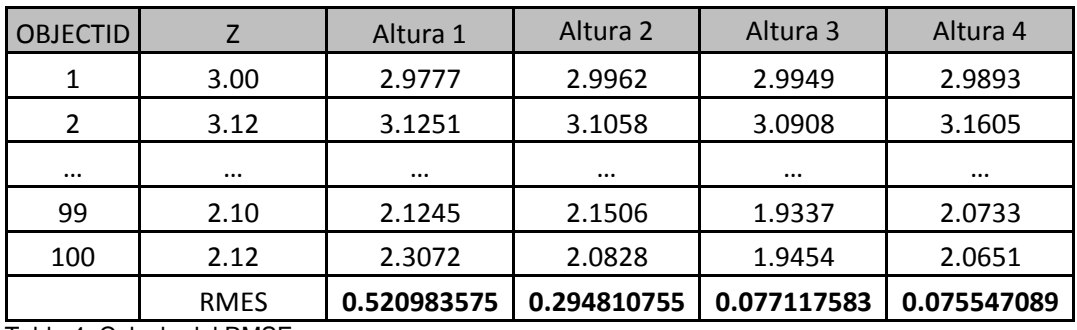

Tabla 4. Calculo del RMSE.

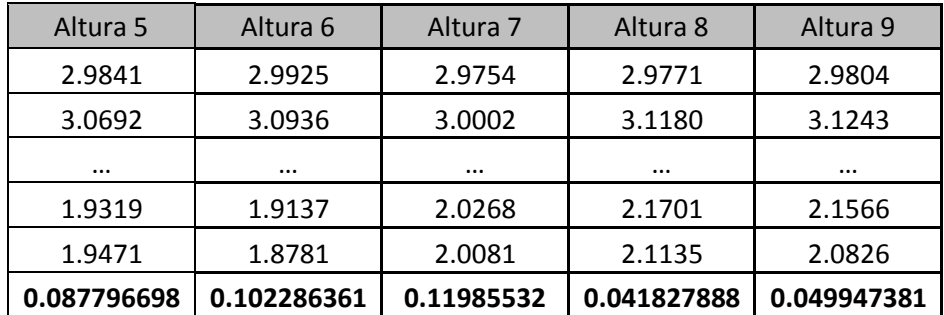

Tabla 5. Continuación del cálculo del RMSE.

#### Leyenda:

Altura 1. Alturas obtenidas del dataset creado mediante ArcGIS, tamaño de ventana 3.

Altura 2. Alturas obtenidas del dataset creado mediante ArcGIS, tamaño de ventana 6.

Altura 3. Alturas obtenidas del dataset creado mediante ArcGIS, tamaño de ventana 12.

Altura 4. Alturas obtenidas del dataset creado mediante ArcGIS, tamaño de ventana 14.

Altura 5. Alturas obtenidas del dataset creado mediante ArcGIS, tamaño de ventana 16.

Altura 6. Alturas obtenidas del dataset creado mediante ArcGIS, tamaño de ventana 20.

Altura 7. Alturas obtenidas del dataset creado mediante ArcGIS, tamaño de ventana 24.

Altura 8. Alturas obtenidas del dataset creado mediante la entidad clasificada como (ground).

Altura 9. Alturas obtenidas del dataset creado mediante el programa FUSION.

#### <span id="page-23-0"></span>4.2. Resultados calculo DSM y nDSM.

En primer lugar con la creación del MDS se obtuvo una cartografía en formato TIN donde se observa que quedan representadas las alturas de todos los objetos por encima del suelo además de este mismo.

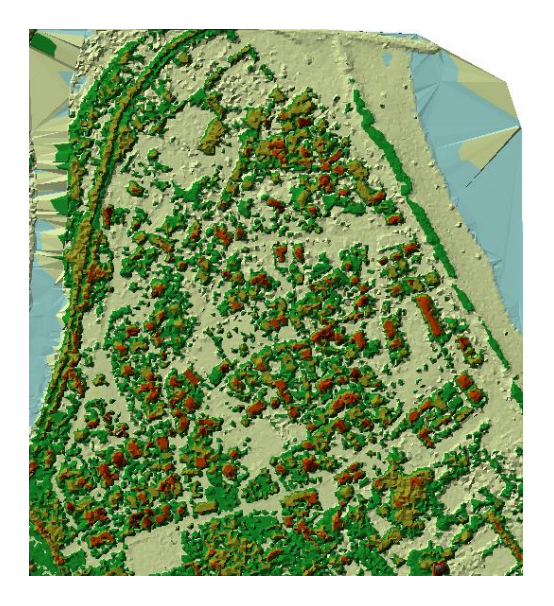

Figura 13. Modelo digital de superficies. Fuente propia.

<span id="page-23-1"></span>En segundo lugar los resultados de la rasterización de los MDT y MDS (Figura 13) además de la creación del nDSM fue la siguiente cartografía.

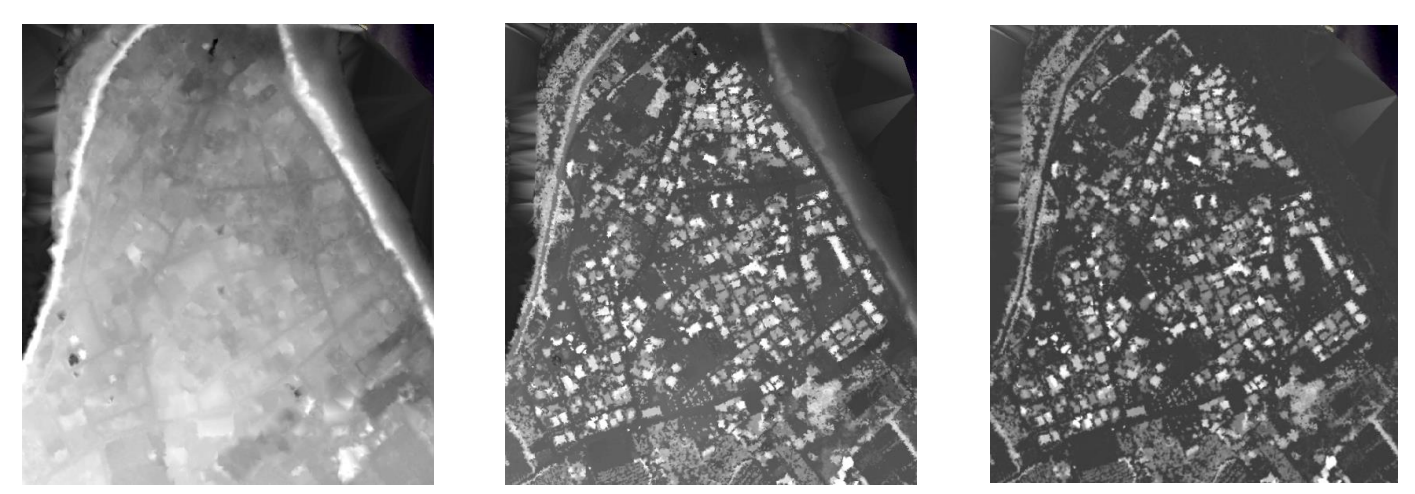

Figuras 14, 15, 16. MDT, MDS, y modelo digital de superficie normalizado. Fuente propia.

En las figuras 14, 15 y 16 podemos observar como el NDSM es la resta de los dos modelos anteriores. Un ejemplo muy claro es la línea de costa que está presente en los modelos de terreno y de superficie pero en el normalizado desaparece.

#### <span id="page-24-0"></span>4.3. Resultados cálculo NDVI.

Los resultados obtenidos con el cálculo del NDVI es una cartografía donde queda representada la vegetación (Figura 17), el rango de valores de esta cartografía varía de "0" (negro) a "1" (blanco). Los valores más cercanos a uno representan mayor cantidad de vegetación.

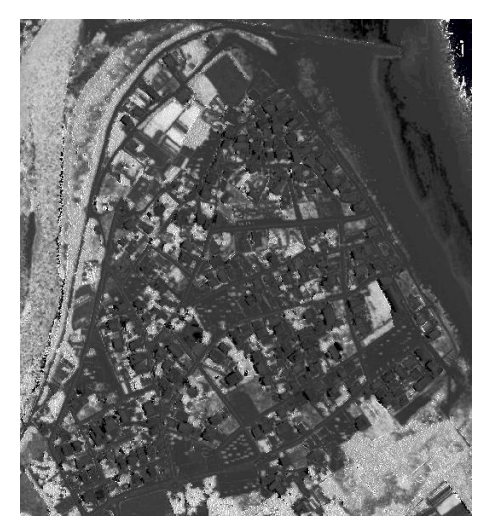

Figura 17. Índice de vegetación diferenciado normalizado. Fuente propia.

### 4.3.1. Resultado reclasificación.

El resultado de la reclasificación del rango de valores (0.14, 0.16, 0.18, 0.20, 0.22) es una serie de capas (Figuras 19, 20, 21, 22, 23) donde se puede observar que a mayor valor menor vegetación es detectada.

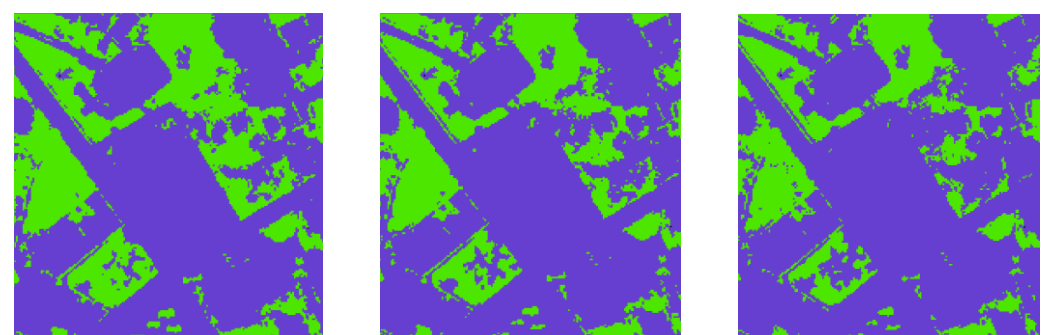

Figuras 19, 20, 21. Reclasificación para los valores 0.14, 0.16, 0.18. Fuente propia.

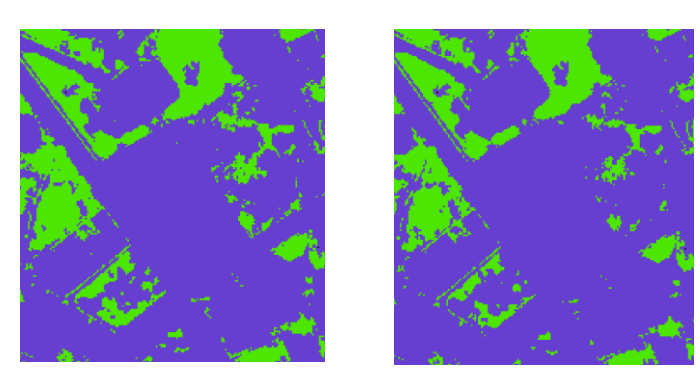

Figuras 22 y 23. Reclasificación para los valores 0.20 y 0.22. Fuente propia.

#### 4.3.2. Resultados análisis fiabilidad global y coeficiente kappa.

El resultado de los análisis realizados determina el umbral a utilizar para realizar la reclasificación de la imagen NDVI es 0.14 (tabla 6). Este valor presenta una fiabilidad global del 90% y un valor kappa de 0.8 el cual es bastante próximo a "1".

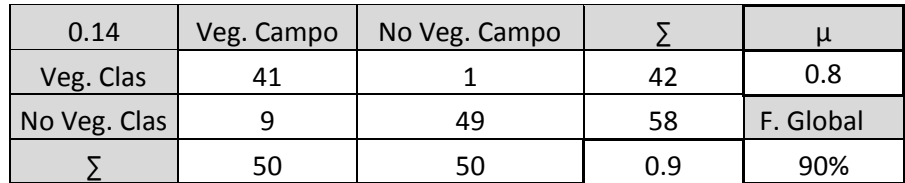

Tabla 6. Datos de vegetación del valor 0.14 y valores de la fiabilidad global y coeficiente kappa.

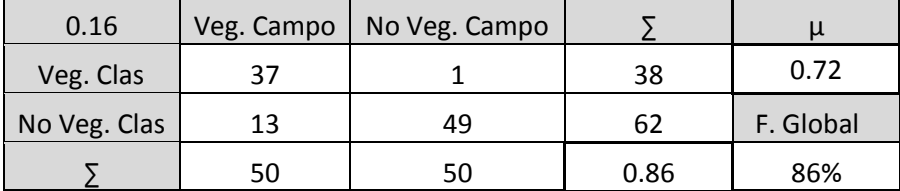

Tabla 7. Datos de vegetación del valor 0.16 y valores de la fiabilidad global y coeficiente kappa.

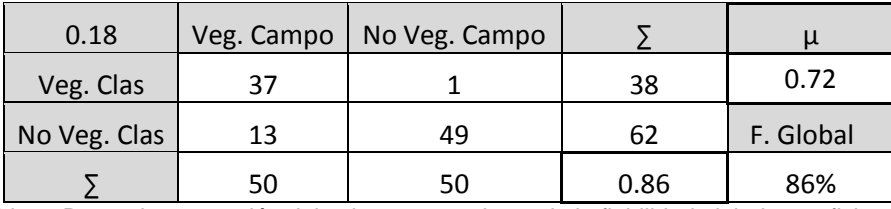

Tabla 8. Datos de vegetación del valor 0.18 y valores de la fiabilidad global y coeficiente kappa.

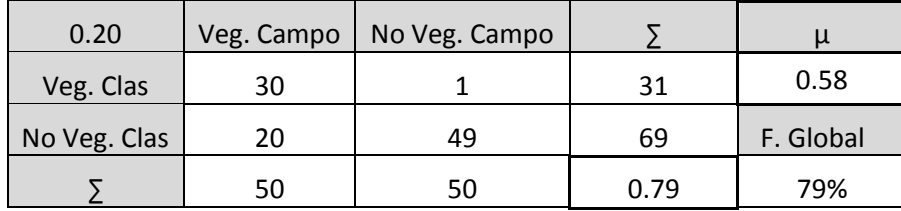

Tabla 9. Datos de vegetación del valor 0.20 y valores de la fiabilidad global y coeficiente kappa.

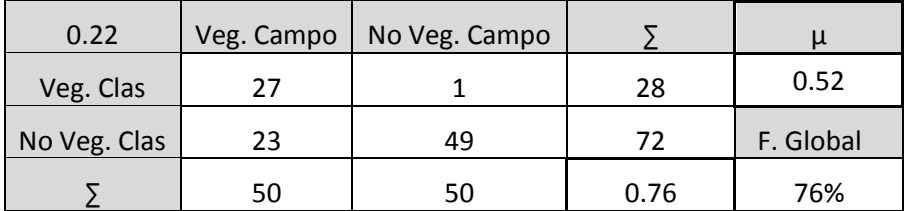

Tabla 10. Datos de vegetación del valor 0.22 y valores de la fiabilidad global y coeficiente kappa.

Las Tablas 6, 7, 8, 9 y 10 muestran cómo se ha recogido la información para la realización de la fiabilidad global y del coeficiente kappa. Tambien muestran los resultados de dichos.

#### <span id="page-26-0"></span>4.4. Resultados método 1.

En los resultados del método 1 se detectaron 119 casos en total de los cuales se obtuvieron 38 casos que detectaba menor edificación de la que estaba registrada en el catastro y 81 casos donde ocurría el caso contrario, donde se detectaba que el edificio era mayor que lo registrado en el catastro.

Para comprobar si las discrepancias encontradas eran reales o no se realizó una salida a la zona de estudio donde se tomaron fotografías a 66 casos. Con la salida de campo se determinó que 24 de las 66 parcelas representaban realmente modificaciones físicas. No se pudieron comprobar los 119 casos debido a la dificultad de acceso por ser propiedades privadas También destacar que muchos casos de edificaciones derruidas fueron difíciles de encontrar debido a que con el paso de los años la huella de su modificación se disimula con nuevas construcciones o solares etc.

#### 4.4.1. Filtrado:

Los resultados obtenidos del proceso de multiplicación del nDSM y del NDVI se observa en la figura 24. Se puede apreciar muchos polígonos pequeños que no son edificios. A continuación se observa en las figuras 25, 26, 27, 28 y 29 el resultado del proceso de filtrado como poco a poco van desapareciendo todo el ruido.

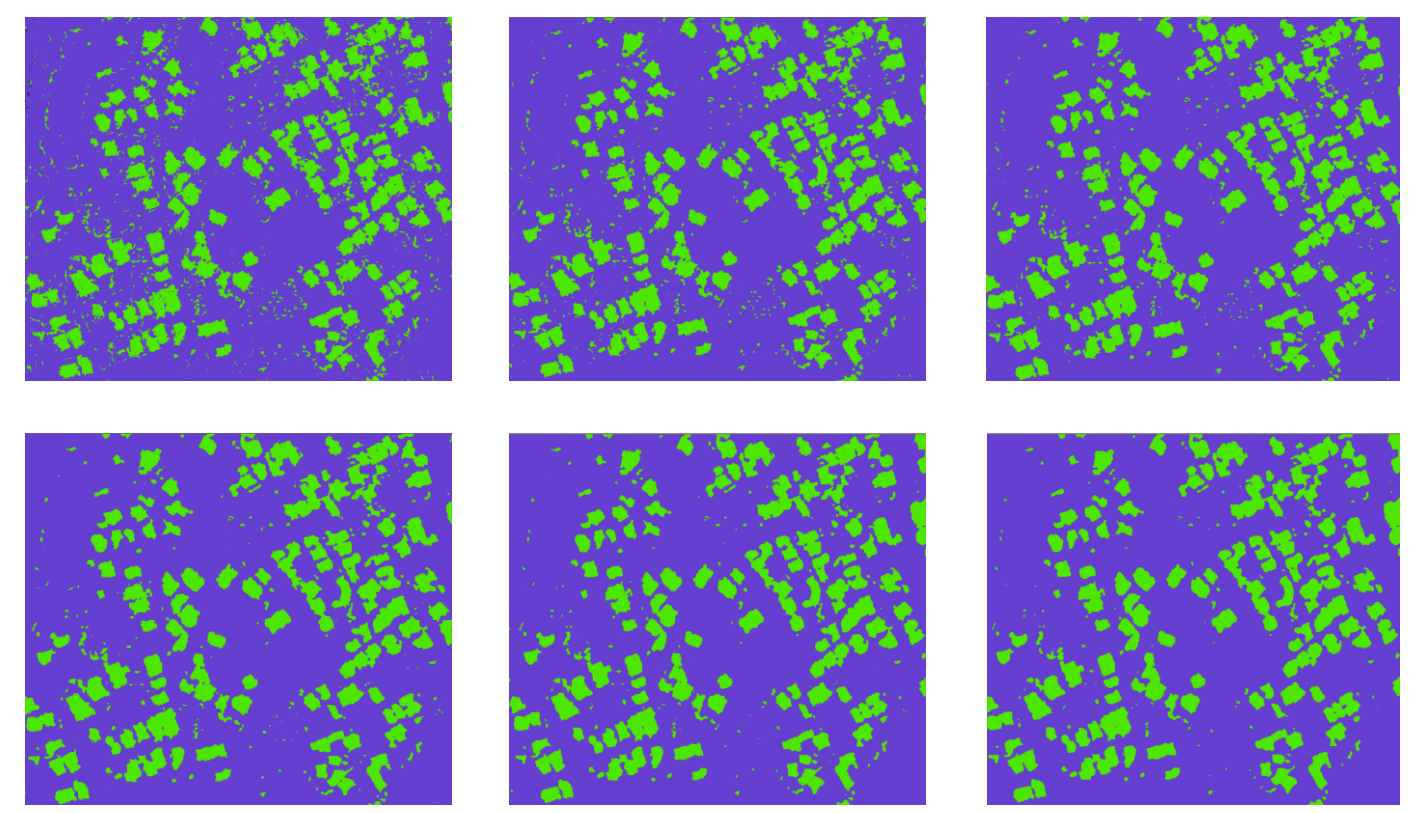

Figuras 24, 25, 26, 27, 28, 29. Resultado de la multiplicación del nDSM con el NDVI y Reclasificaciones respectivamente. Fuente propia.

Posteriormente de la operación de superposición espacial con la cartografía catastral se obtuvo una cartografía donde se marcaban exactamente las parcelas afectadas por dichos cambios estructurales.

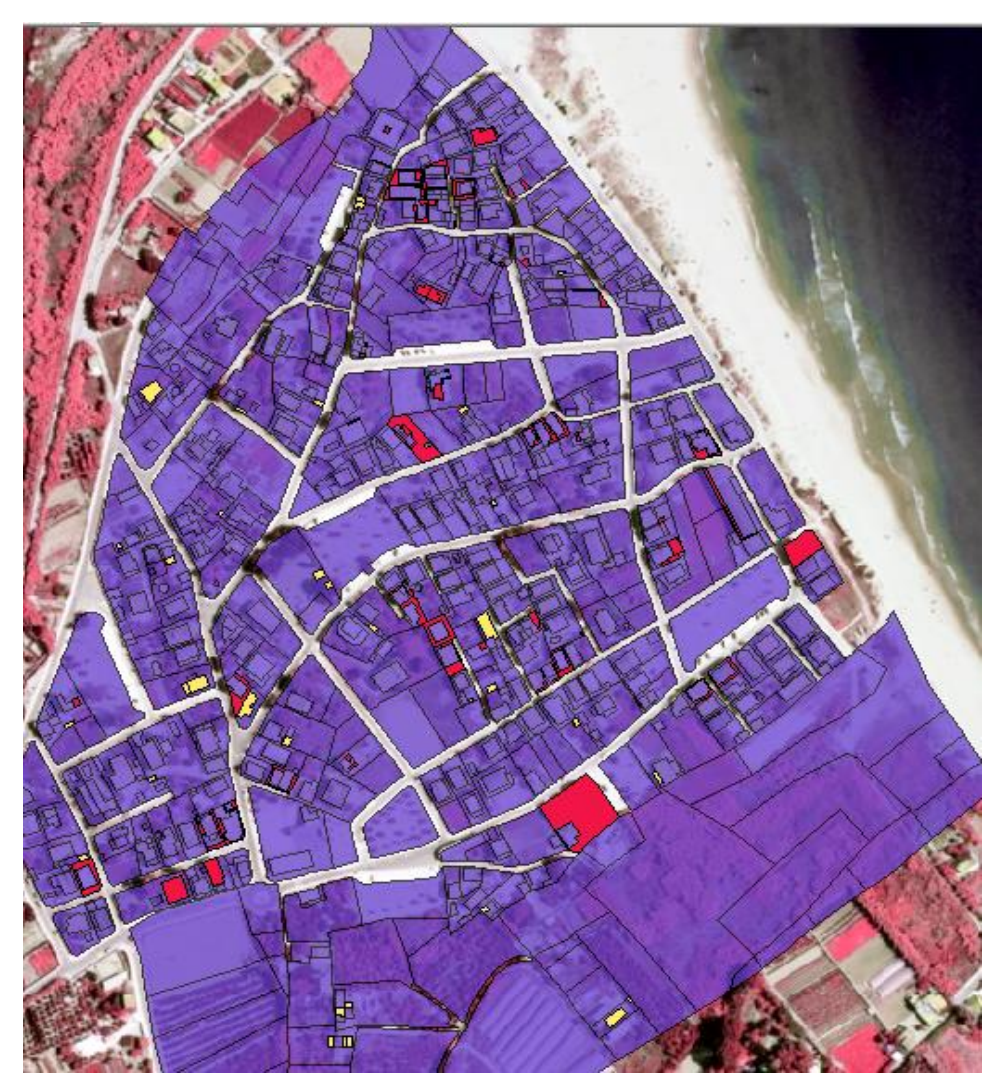

Figura 30. Resultados cartográficos método 1 resaltando las modificaciones físicas construidas en rojo y derruidas en amarillo. Fuente propia.

En la figura 30 se muestran las modificaciones de dos colores distintos, resaltando en rojo las modificaciones donde se ha construido y en amarillo las modificaciones donde se ha destruido parte de la edificación.

A continuación se muestran algunos ejemplos más significativos que encontró el método.

#### Caso 1.

En este caso el catastro tiene registrado esta construcción como un edificio de dos plantas, como podemos observar en la Figura 31 el edificio presenta una tercera planta. Cabe destacar que el método es tan preciso que incluso detecta la presencia de un pilar exterior como se puede observar en la Figura 31 y 32.

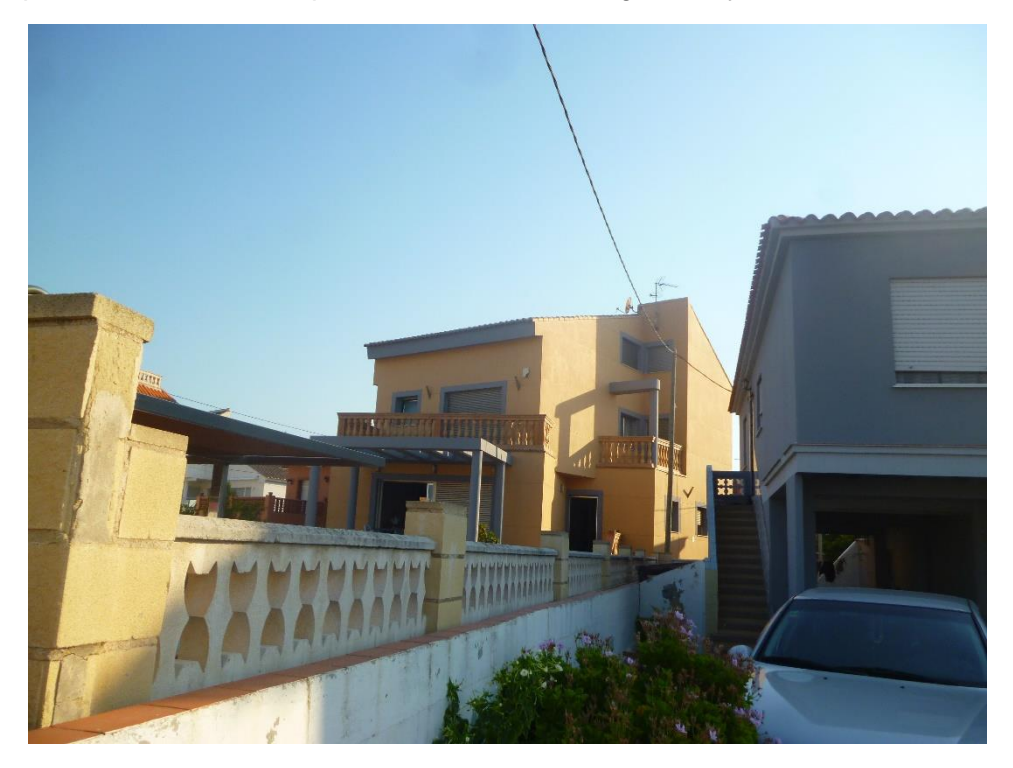

Figura 31. Fachada edificio detectado donde se observan tres plantas y un pilar. Fuente propia.

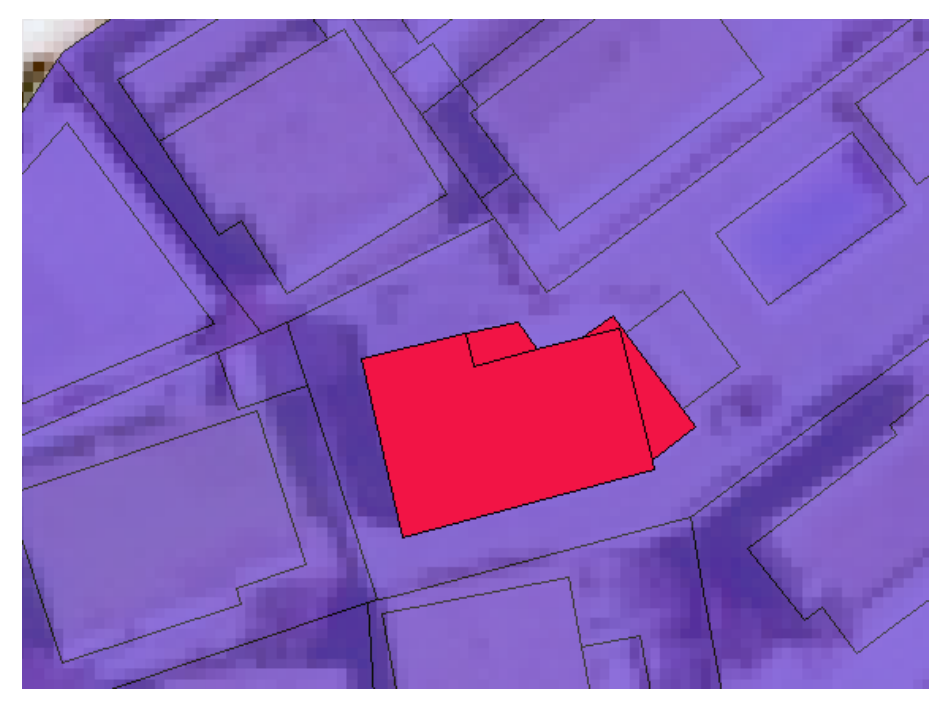

Figura 32. Parcela detectada y resaltada en la cartografía catastral tratada. Fuente propia.

#### Caso 2.

En este caso el edificio está registrado como dos plantas pero en realidad la construcción no tiene tejado (Figura 33) y el programa detecta solamente una planta (Figura 34). Este es un caso donde el programa detecta menos de lo que dice el catastro. Este es un ejemplo donde se demuestra que el método también puede encontrar edificaciones sin construir o a mitad construir en zonas diseminadas alejadas de núcleos de población como vemos en la Figura 34.

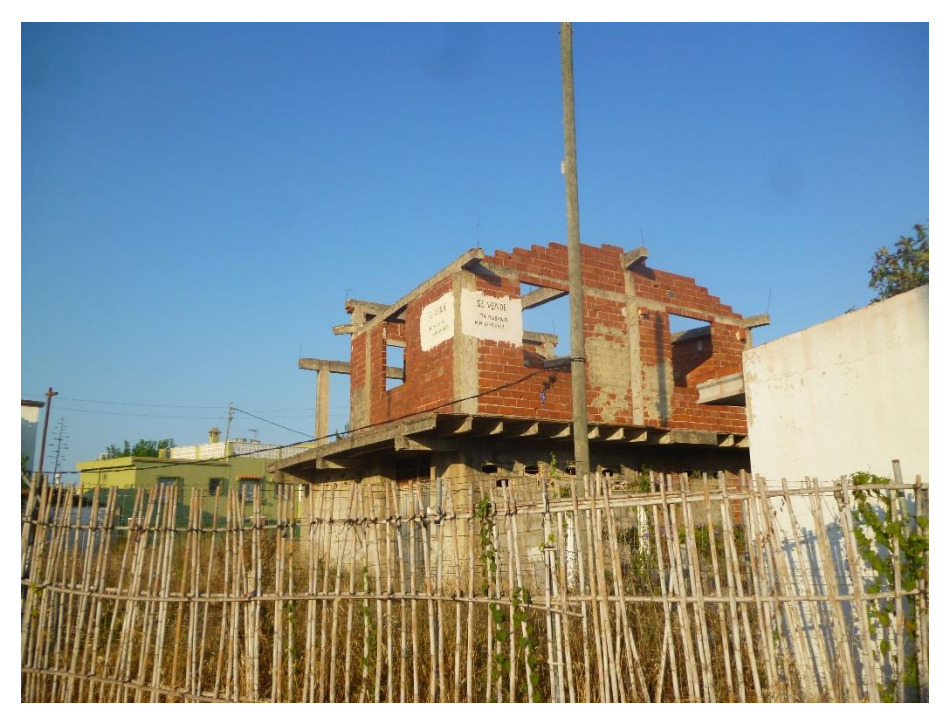

Figura 33. Edificio en construcción abandonado con el techo hundido o sin construir. Fuente propia.

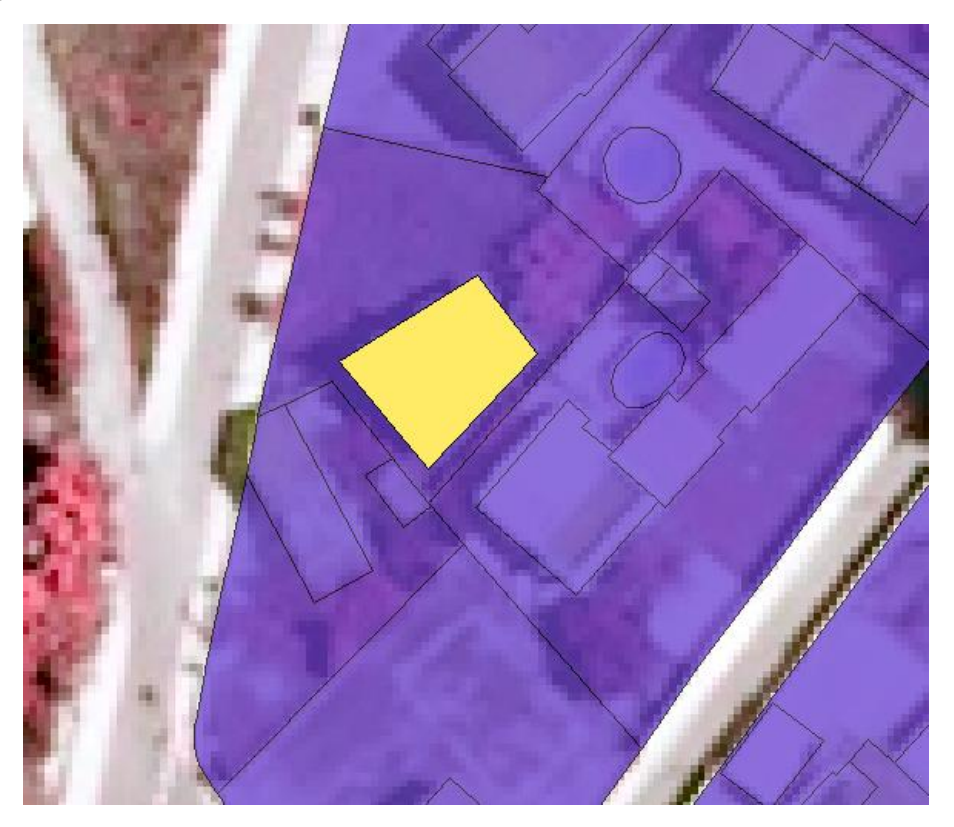

Figura 34. Parcela detectada y resaltada en la cartografía catastral tratada. Fuente propia.

#### Caso 3.

En este caso el catastro tiene registrada esta parcela como patio, sin embargo aplicando este método encontramos un edificio completamente construido en primera línea de playa (Figura 35). Este es un ejemplo que demuestra que se puede utilizar este método en planificación litoral a la hora de encontrar edificios no censados, que sobrepasen la línea del dominio público marítimo terrestre, que ocupen zonas dunares, etc. como se observa en la Figura 36.

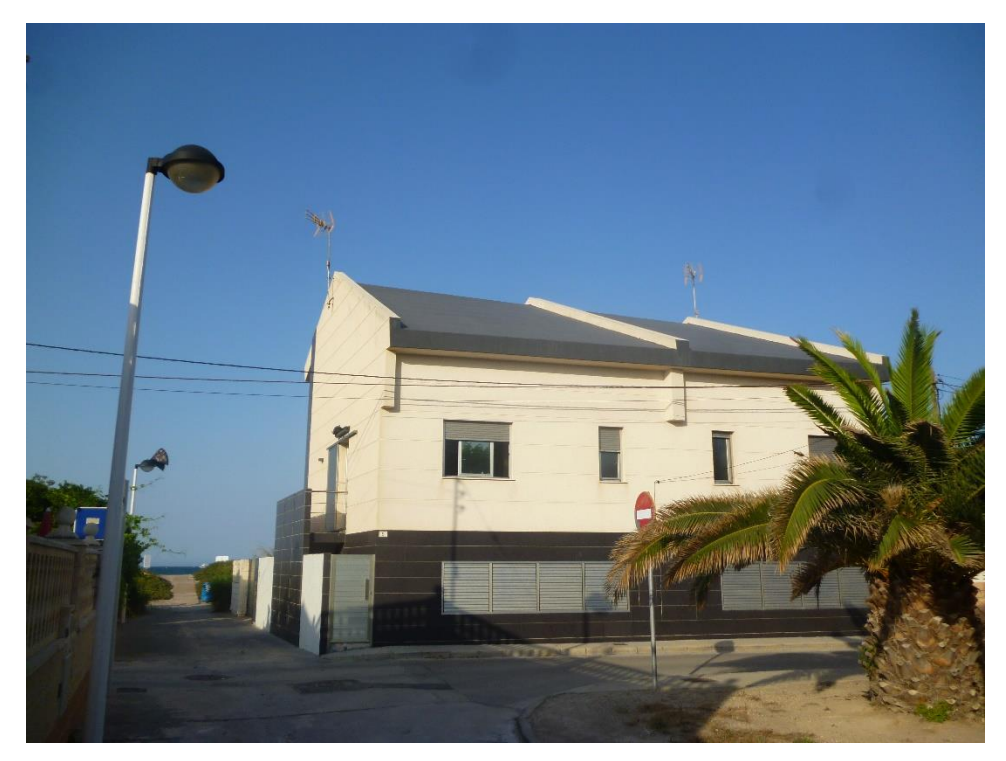

Figura 35. Edificio a primera línea de playa catalogado como patio. Fuente propia.

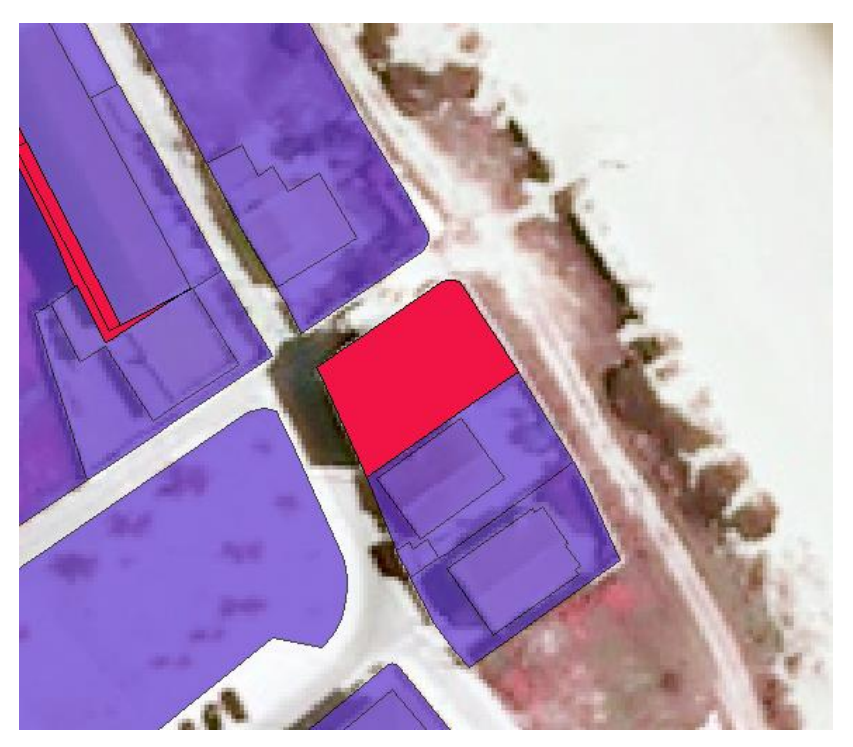

Figura 36. Parcela detectada y resaltada en la cartografía catastral tratada. Fuente propia.

#### <span id="page-31-0"></span>4.5. Resultados método 2.

En este método se encontraron 112 casos donde 28 presentaban alturas mayores en el catastro a las detectadas por el método y 84 casos donde pasaba lo contrario. En el método dos se utilizó un método diferente de comprobación debido a que muchos casos eran los mismos que en el caso anterior, por lo tanto se utilizó un método de análisis de los resultados diferente para demostrar que también se pueden detectar datos sin ir a la zona de estudio de una manera más sencilla. El método utilizado fue en primer lugar localizar las parcelas que no se detectaron en el anterior método por medio de *Google Earth*. Una vez localizada la parcela se accede a una aplicación de dicho navegador llamada *Street view* que permite obtener fotografías de calle. Esta imagen que obtenemos nos muestra el edificio a nivel de calle permitiendo observar por encima de muros, que de otro modo sería imposible por su altura. Por último se comprueba la parcela con los datos obtenidos de la sede electrónica del catastro donde se pueden obtener fichas completas de las parcelas seleccionadas e incluso una foto de la fachada.

En este método de detección se analizaron 54 parcelas catastrales de las cuales 19 mostraban un error positivo, es decir, que mostraban realmente modificaciones físicas significativas.

En el segundo método también obtuvimos una cartografía donde se remarcaron los distintos casos detectados (Figura 37).

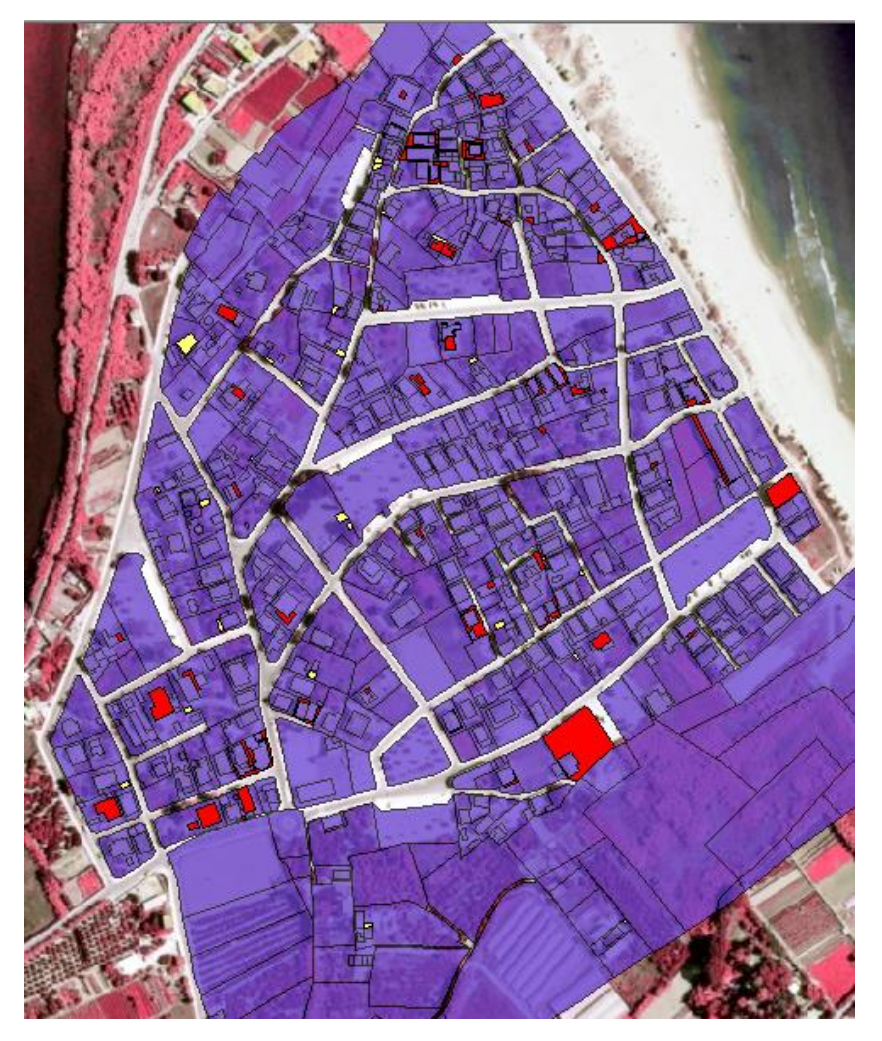

Figura 37. Resultados cartográficos método 2 resaltando las modificaciones físicas construidas en rojo y derruidas en amarillo. Fuente propia.

A continuación se muestran algunos ejemplos de nuevos casos detectados mediante esta forma de análisis.

#### Caso 1.

En este caso se observa una edificación de tres plantas que solo tiene registradas dos de ellas (Figura 38, y 40). En primer lugar se realiza una búsqueda mediante el Google *Maps*, una vez comprobada visualmente la parcela se procede a comprobarla desde la sede electrónica del catastro. En la imagen 39 se observa la parcela detectada en rojo.

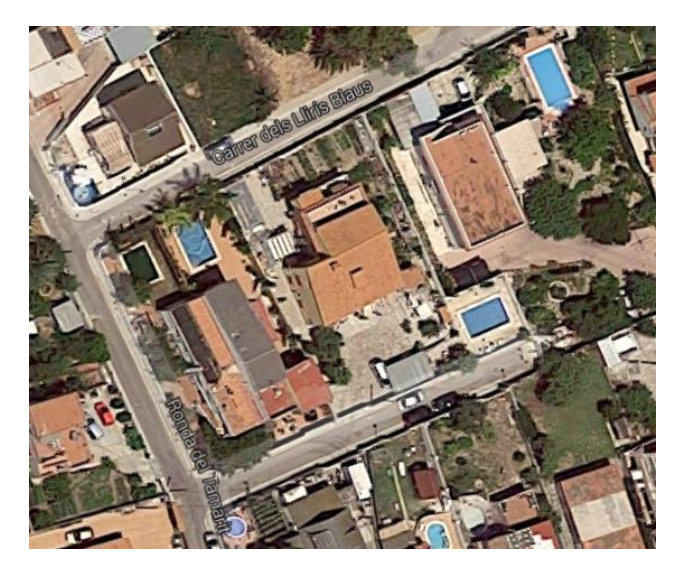

Figura 38. Imagen obtenida de Google Maps de la Figura 39. Parcela detectada y resaltada en la parcela detectada. Fuente propia externa (Google Maps) cartografía catastral tratada. Fuente propia.

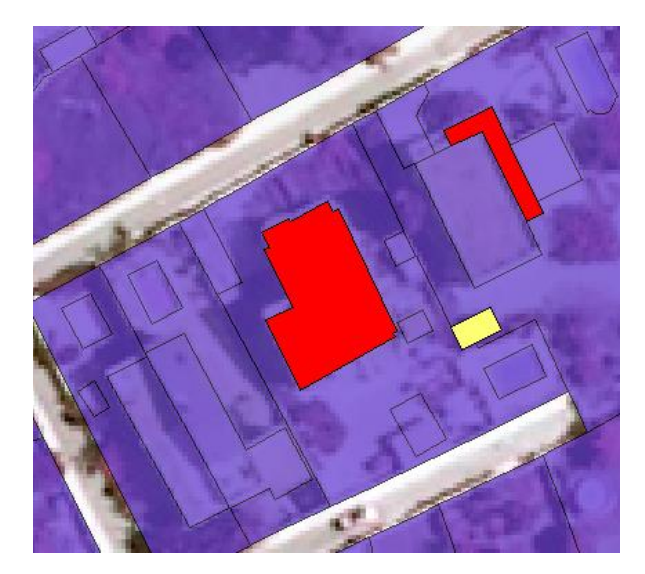

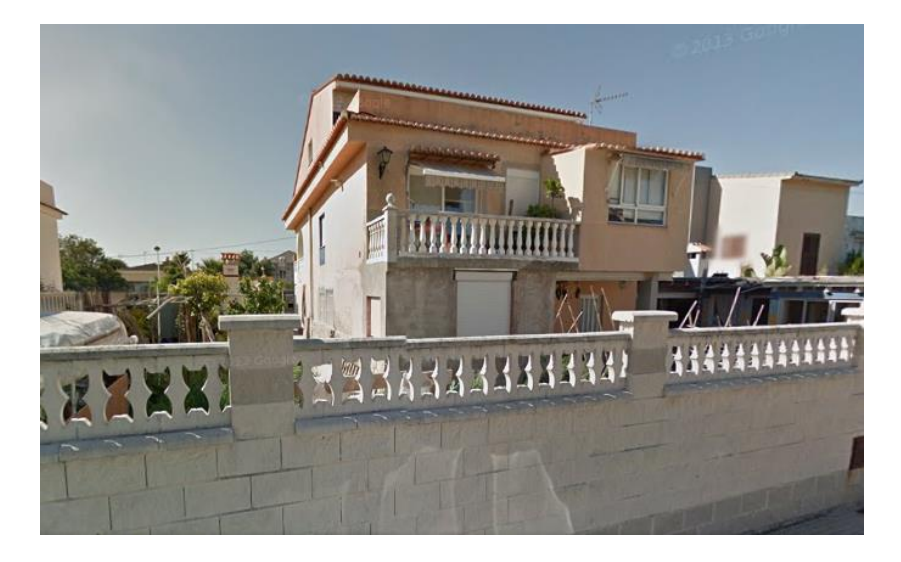

Figura 40. Imagen obtenida de Street view de la parcela afectada donde se observa un edificio con tres plantas.

#### <span id="page-33-0"></span>4.6. Resultados método 3.

Los resultados obtenidos en el método 3 es una cartografía (Figura 41) en formato vectorial donde después de ser filtrados los polígonos por áreas se observó que el método detecta demasiados errores que no se pueden eliminar de forma sencilla.

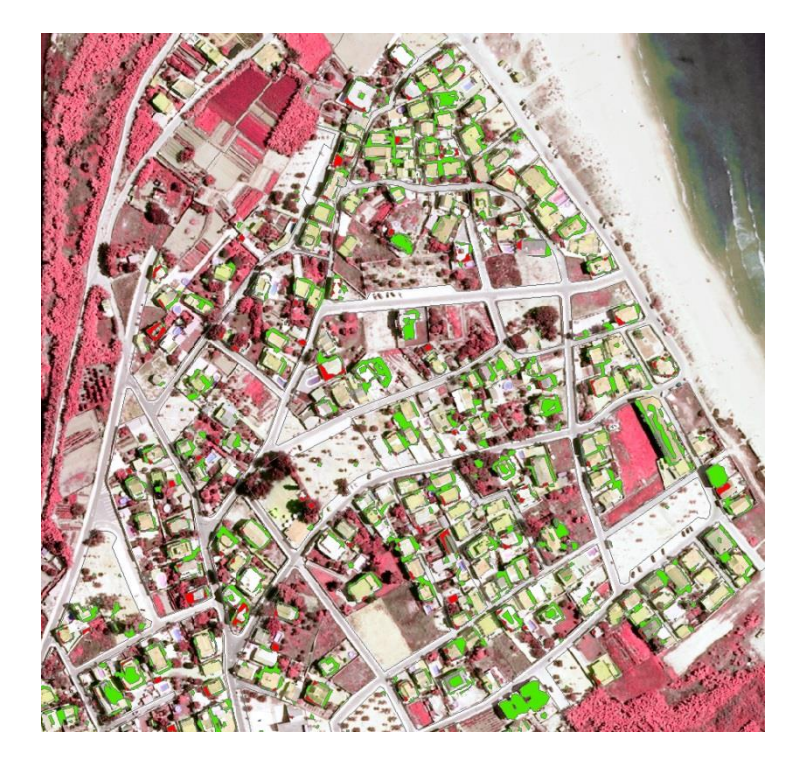

Figura 41. Cartografía resultante de la metodología 3 donde se observan los casos detectados en formato vectorial. Fuente propia.

#### <span id="page-33-1"></span>4.7. Errores observados.

Este tipo de metodologías son de gran calidad porque detectan la mayoría de las modificaciones físicas. Por otra parte esto es un problema añadido porque llegan a detectar incluso elementos adjuntos a estos edificios como toldos de tela, cobertizos, placas solares y escaleras exteriores entre otros muchos elementos que superan los dos metros y podrían considerarse modificaciones físicas (Figuras 42, 43, 45, 46).

Otros errores detectados son los puntos que se encuentran en zonas donde los edificios están muy cercanos entre sí y la interpolación de los mismos hace que queden marcadas parcelas que en realidad no tienen ninguna modificación.

Los tejados con vertiente a dos aguas (Figura 44) también generan errores debido a que los puntos LiDAR situados en la parte superior de los tejados hacen media con los puntos que caen en la parte inferior y se obtiene una valor superior a la altura de una planta, motivo por el cual queda reflejado como un caso de modificación física por existir un piso más pero en realidad no es así.

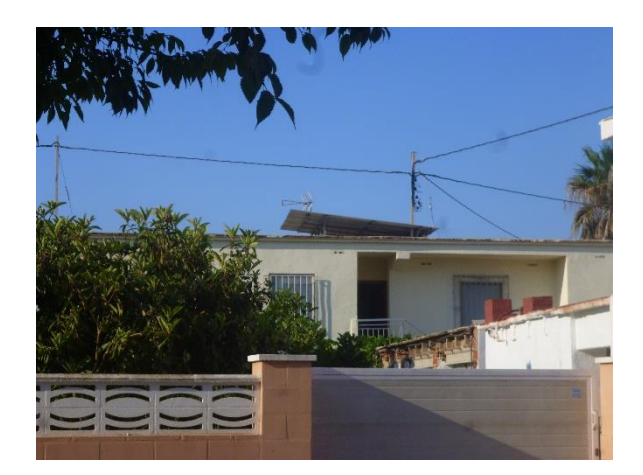

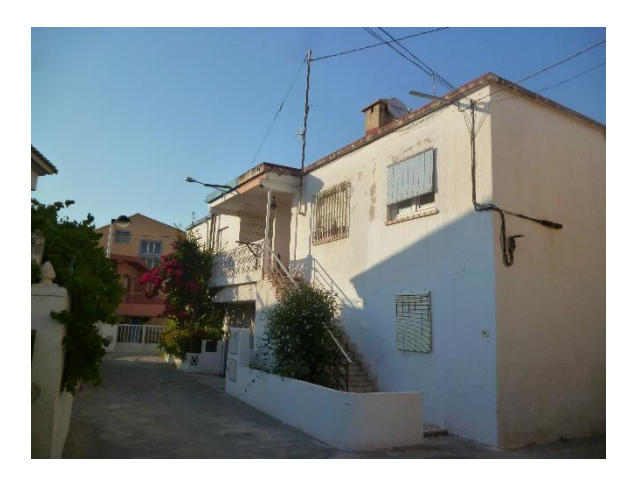

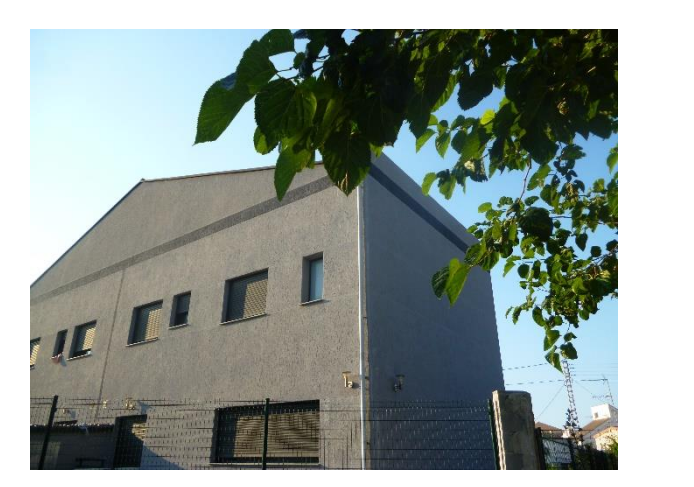

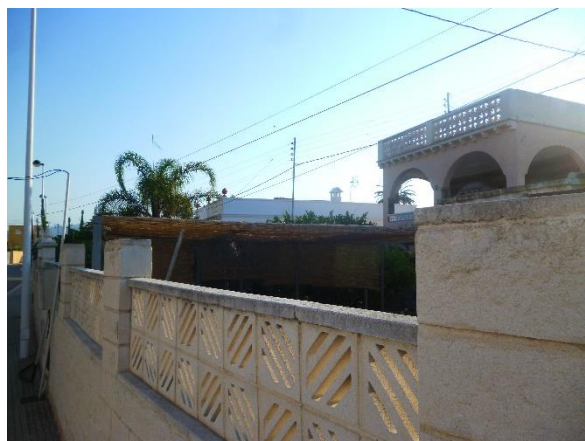

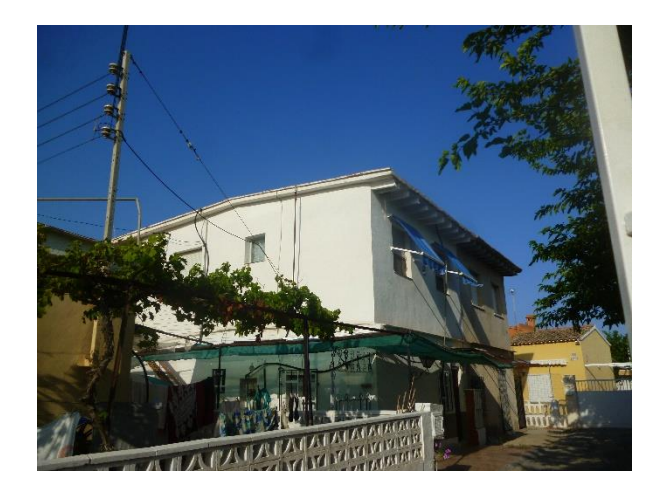

Figuras 42, 43, 44, 45, 46. Ejemplos de errores observados: Placa solar; Escalera exterior; Tejado en dos aguas; Toldo de paja; Toldos de tela respectivamente.

#### <span id="page-34-0"></span>4.8. Análisis comparativo de los métodos 1 y 2.

La zona de estudio está compuesta por una 374 parcelas catastrales compuestas por más de 715 subparcelas, cada una de estas subparcelas a su vez pueden ser detectadas por cualquier modificación física que haga variar su uso dentro de su parcela correspondiente. Entre los dos métodos se analizaron unas 120 parcelas catastrales.

Con la realización del método uno se detectó 119 casos de entre los cuales solo pudieron ser analizados 66 parcelas catastrales por medio de una comprobación directa en la zona de estudio, dicha comprobación determino que realmente existía una modificación física significativa en unas 24 parcelas. No se pudieron comprobar la totalidad de parcelas debido a la privacidad de acceso en muchas de estas.

Con la realización del método dos se detectaron un total de 112 casos de entre los cuales por motivos de accesibilidad solo se analizaron unas 54 parcelas catastrales, la comprobación de estas parcelas se realizó mediante el "Google Earth" y su aplicación asociada "Street view". El resultado de esta comprobación determino que unas 19 parcelas catastrales representaban realmente una modificación física significativa.

Se pudo concluir gracias a este análisis que el método que mejor funciona es el método 1 porque un 36% de las parcelas comprobadas representaba realmente una variación estructural digna de ser contemplada en el catastro, mientras que en el método 2 solo un 35% del total de las parcelas analizadas en este método fueron errores positivos.

# <span id="page-35-0"></span>**5. Conclusión.**

En este trabajo se presentan una serie de metodologías enfocadas a la detección de nuevas construcciones no incluidas en la cartografía catastral. Estas metodologías consiguen realizar el trabajo con mayor rapidez que los métodos de detección actuales. Estos métodos se basan en la creación de modelos digitales de terreno y superficie que transmiten la información de alturas de los edificios a la cartografía catastral en busca de diferencias significativas que den indicio de una modificación estructural.

Un factor a tener en cuenta es que los tres recursos utilizados (datos LiDAR, cartografía catastral y ortofoto) deben tener una correlación temporal alta. Esto es importante porque los datos LiDAR podrían detectar irregularidades que ya hubiesen sido registradas en el catastro.

La vegetación es un elemento que puede generar errores en la detección de nuevas construcciones porque puede confundirse con las mismas. En este trabajo se muestra un procedimiento donde se puede extraer la vegetación de una zona urbana mediante la creación de una imagen NDVI. Este procedimiento es muy importante en ambos sentidos, por un lado se puede utilizar en proyectos relacionados con la infraestructura verde como modo de detección y valoración de la calidad y cantidad de masa verde que hay en cierta zona. Por otro lado la vegetación puede separarse de las edificaciones para realizar análisis de estos últimos con mayor precisión.

La utilidad de estas metodologías no reside simplemente en la actualización catastral. Estos métodos pueden ser de utilidad para la detección de nuevas construcciones en zonas protegidas o sensibles de la acción humana como pueden ser zonas costeras o forestales. Con esta metodología se pueden comprobar todas las construcciones que se encuentran más alejadas del núcleo poblacional.

Las conclusiones tomadas de los resultados obtenidos llevan a pensar que el mejor método para detectar modificaciones físicas en una zona de edificaciones diseminadas es el primer método donde se junta la información de alturas del nDSM reclasificado y filtrado con la información catastral.

La metodología empleada también presenta sus errores relacionados con elementos externos como toldos, parasoles, cobertizos desmontables, escaleras exteriores, etc. Los métodos detectan todos estos elementos y los considera parte del edificio. Otros elementos confundibles son los tejados a dos aguas los cuales son confundidos como una planta más del edificio. Los edificios que se encuentran muy próximos también presentan errores provocados por la interpolación de los puntos. Estos obligan a una comprobación in situ de los mismos y abren una nueva línea de investigación con respecto a desarrollar un método que elimine todos estos elementos exteriores, perfeccione la detección de tejados en dos aguas y ajuste mejor la interpolación en polígonos muy cercanos.

# <span id="page-36-0"></span>**6. Bibliografía.**

- *ArcGIS Resources.* [<http://resources.arcgis.com/es/help/main/10.1/index.html#//00qn0000001p000](http://resources.arcgis.com/es/help/main/10.1/index.html#//00qn0000001p000000) [000>](http://resources.arcgis.com/es/help/main/10.1/index.html#//00qn0000001p000000)
- *Armenakis, C.; Leduc, F.; Cyr, I.; Savopol, F. y Cavayas, F. (2003): "A comparative analysis of scanned maps and imagery for mapping applications", ISPRS Journal of Photogrammetry & remote Sensing, 57, pp. 304-314.*
- *Bosque Sendra, J. (1997): Sistemas de información geográfica. Madrid, Ediciones Rialp, 2ª edición corregida, 451p.*
- *Cho, W., Jwa, Y.S., Chang, H.J., Lee, S.H., 2004. Pseudo-grid based building extraction using airborne LIDAR data, International Archives of Photogrammetry, Remote Sensing and Spatial Information Sciences 35 (B3), pp.378-381.*
- *Coll Aliaga, PE. (2013). Geodatabase. PE. URL: [<https://polimedia.upv.es/visor/?id=659f351e-0ade-614e-86c1-5b1c38dc31c4.](https://polimedia.upv.es/visor/?id=659f351e-0ade-614e-86c1-5b1c38dc31c4)>*
- *Dirección General del Catastro. [<http://www.catastro.meh.es/>](http://www.catastro.meh.es/)*
- *Doyle, F. J. (1978). Digital Terrain Models: an Overview. Photogrammetric Engineering and Remote Sens-ing, Vol 44 (12), pp. 1481-1485.*
- *Ekhtari, N., Sahebi, M.R., Valadan Zoej, M.J., Mohammadzadeh, A., 2008. Automatic Building Detection from LIDAR Point Cloud Data. The International Archives of the Photogrammetry, Remote Sensing and Spatial Information Sciences. Vol. 37. Part B4, pp. 473-477.*
- *Felicísimo, A.M., (1994). Modelos digitales del terreno. Introducción y aplicaciones en las ciencias ambientales. Pentalfa Ediciones, Oviedo, España, pp. 118.*
- *Hermosilla Gomez, Txomin. (2011). Deteccion automatic de edificios y clasificación de usos de suelo en entornos urbanos con imágenes de alta resolución y datos LiDAR. Tesis. Universidad Politecnica de Valencia. Departamento de Ingenieria Cartografica, Geodesia y Fotogrametria.*
- *Hofmann, A.D., Maas, H.G., Streilein, A., 2002. Knowledge-based building detection based on laser scanner data and topographic map information. The International Archives of the Photogrammetry, Remote Sensing and Spatial Information Sciences 34 (A3), pp. 169-174.*
- *Knudsen, T. y Olsen, B. P. (2003): "Automated change detection for updates of digital map databases", Photogrammetric Engineering & Remote Sensing, 69, 11, pp. 1289-1296.*
- *Marti, G. J. (2013): "Influencia del catastro inmobiliario urbano en el Sistema tributario de las haciendas locales. Evaluación, cuantificación y control de errores.", Tesis. Universidad Politecnica de Valencia.*
- *Miliaresis, G, Kokkas, N, 2007. Segmentation and object-based classification for the extraction of the building class from LIDAR DEMs. Computers & Geosciences 33 (8), pp. 1076-1087.*
- *Ministerio de Hacienda y Administraciones Públicas. Ley 7/1986, de 24 De Enero, de Ordenación de la Cartografía. (BOE de 29 de enero 1986).*
- *Ministerio de Hacienda y Administraciones Públicas. Real Decreto 585/1989, de 26 de mayo, por el que se desarrolla la Ley7/1986, de 24 de enero, en materia de cartografía catastral. (BOE de 1 junio de 1989)*
- *Murakami, H., Nakagawa, K., Hasegawa, H., Shibata, T., & Iwanami, E. (1999). Change detection of buildings using an airborne laser scanner. ISPRS Journal of Photogrammetry and Remote Sensing, 54, pp. 148-152.*
- *Priestnall, G., Jaafar, J. y Duncan A. (2000). Extracting urban features from LiDAR digital Surface models.Computers, Enviroments and Urban Systems, Vol., 24 , pp. 65-78.*
- *Sánchez Lopera, J., Lerma García, J. L. (2012): "Actualización de cartografía catastral urbana mediante LiDAR y SIG", GeoFocus (Artículos), nº 12, p. 53-70. ISSN: 1578-5157*
- *Sui, H., Zhou, Q., Gong, J. and Ma, G., 2008. Processing of multi-temporal data and change detection. In: Li, Z. L., Chen, J., Baltsavias, E., eds. Advances in Photogrammetry, Remote Sensing and Spatial Information Sciences: 2008 ISPRS Congress Book, Taylor & Francis, Nottingham, pp. 227―247.*
- *Tan, G., Shibasaki, R., 2002. A research for the extraction of 3d urban building by using airborne laser scanner data. Proceedings of 23rd Asian Conference on Remote Sensing, 25-29 Noviembre, Kathmandu, Nepal, 5p.*
- Vögtle, T. y Steinle, E. (2004): "Detection and recognition of changes in building geometry derived from multitemporal laserscanning data", *The International Archives of Photogrammetry, Remote Sensing and Spatial Information Sciences*, 35, B2, pp. 428-433.
- *Vosselman, G., Gorte, B.G.H., Sithole, G., 2004. Change detection for updating mediumscale maps using laser altimetry. International Archives of Photogrammetry, Remote Sensing and Spatial Information Sciences 34 (B3), pp. 207-212.*
- Walter, V. (2004): "Object-based classification of remote sensingdata for change detection", *ISPRS Journal of Photogrammetry & Remote Sensing*, 58, pp. 225-238.
- *Xudong, L., Youchuan, W., Wei W., 2008. A flow to generate DEM and segment building in urban areas from LiDAR data. The International Archives of the Photogrammetry, Remote Sensing and Spatial Information Sciences 37 (B3b), pp. 149-152.*